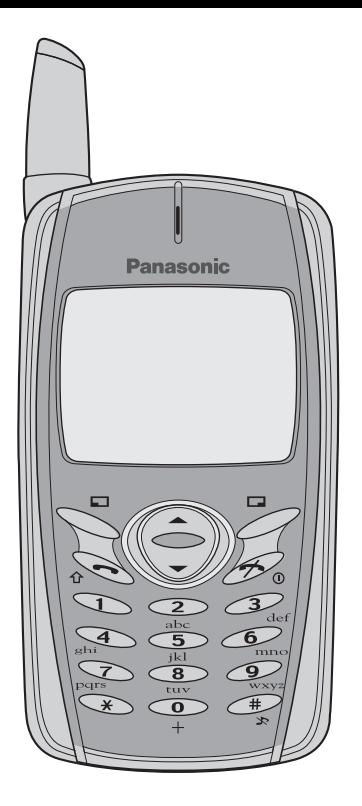

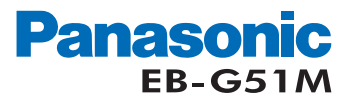

### Manuel Partie 1 Téléphone cellulaire numérique

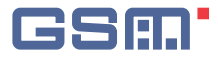

Avant d'utiliser cet appareil vous devez prendre connaissance de la totalité de ces instructions (parties 1 et 2).

### **Sommaire**

**La partie 2 de ce manuel contient des informations importantes dont vous devez prendre connaissance avant d'utiliser votre téléphone. Merci de lire en totalité la section appropriée de la partie 2 avant de passer à la partie 1.**

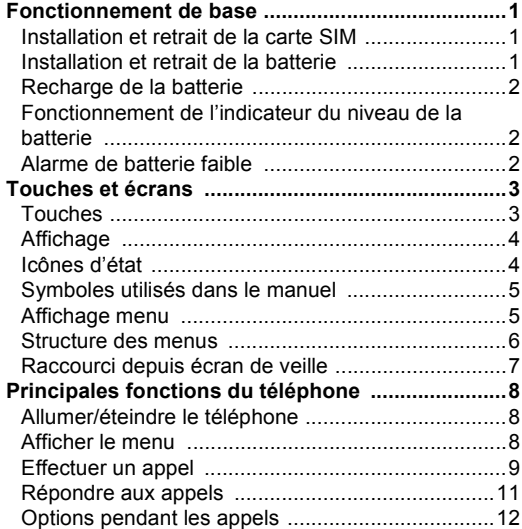

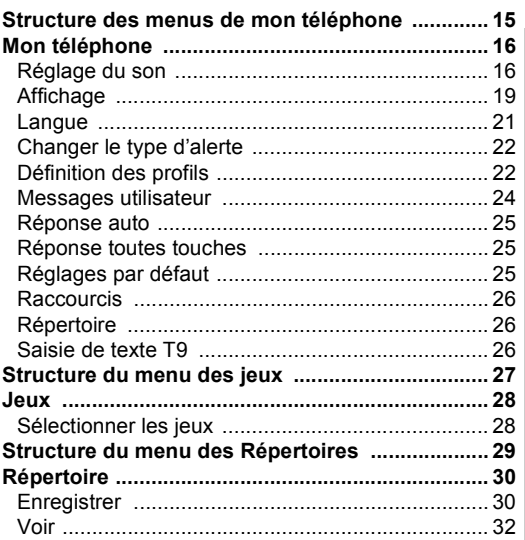

Sommaire  **Sommaire**

i

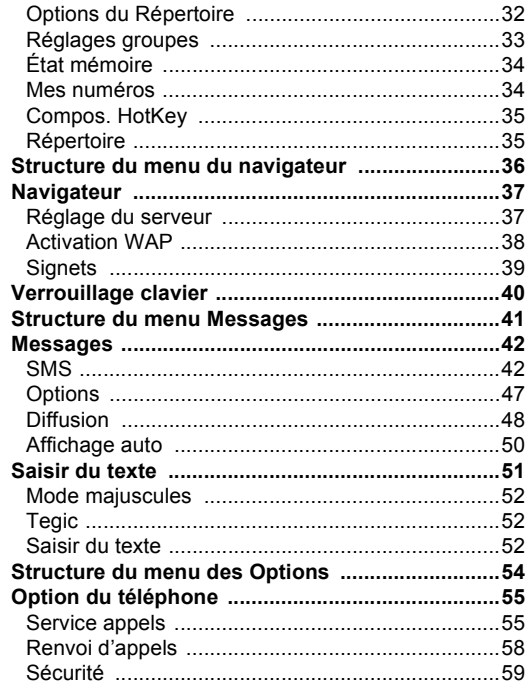

z

÷

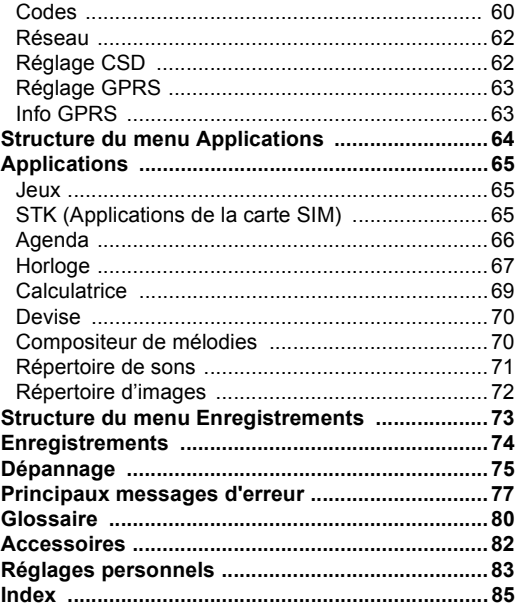

### <span id="page-3-0"></span>**Fonctionnement de base**

Certains services présentés dépendent du réseau alors que d'autres sont uniquement disponibles sur abonnement. Certaines fonctions dépendent de votre carte SIM. Pour avoir un complément d'information, contactez votre prestataire de service.

#### <span id="page-3-1"></span>Installation et retrait de la carte SIM

La carte SIM est insérée sous la batterie.

#### **Installation de la carte SIM**

**Retrait de la carte SIM**

# **1 2 SIM**

**SIM**

#### <span id="page-3-2"></span>Installation et retrait de la batterie

**1 2**

Avant de retirer la batterie, vérifiez que le téléphone est arrêté et que le chargeur est déconnecté du téléphone.

#### **Installation de la batterie**

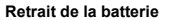

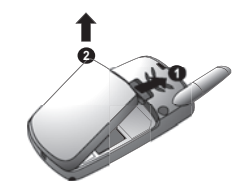

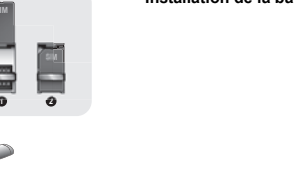

#### <span id="page-4-0"></span>Recharge de la batterie

Connexion et déconnexion du chargeur de voyage rapide

La batterie doit être installée avant de connecter le chargeur. Mettez le chargeur dans la base du téléphone et connectez le chargeur de voyage au secteur. L'indicateur du niveau de batterie commencera à défiler. Il est recommandé de charger la batterie pendant 4 heures au minimum avant la première utilisation.

**N.B. :** NE FORCEZ PAS sur le connecteur car vous risquez d'endommager le téléphone et/ou le chargeur. Si la batterie est totalement déchargée, quelques minutes peuvent s'écouler avant que l'indicateur de charge s'affiche.

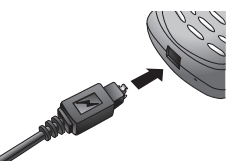

Lorsque la charge est terminée, débranchez le chargeur au secteur avant de le déconnecter du téléphone.

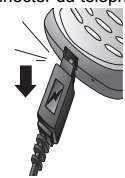

#### <span id="page-4-1"></span>Fonctionnement de l'indicateur du niveau de la batterie

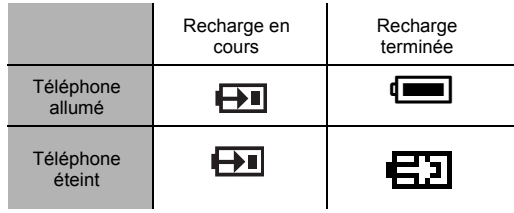

**N.B. :** Si la batterie est totalement déchargée, quelques minutes (2 à 3) peuvent s'écouler avant que la charge commence.

#### <span id="page-4-2"></span>Alarme de batterie faible

Lorsque la batterie est faible, le message **Batterie faible** s'affiche. Si ceci se produit en cours de communication, mettez fin immédiatement à l'appel. L'alimentation sera immédiatement coupée après l'émission de la tonalité. Rechargez complètement la batterie. Voir "Charger la batterie" sur cette page. (Vous pouvez effectuer et recevoir des appels pendant que la batterie se charge.)

### <span id="page-5-0"></span>**Touches et écrans Touches**

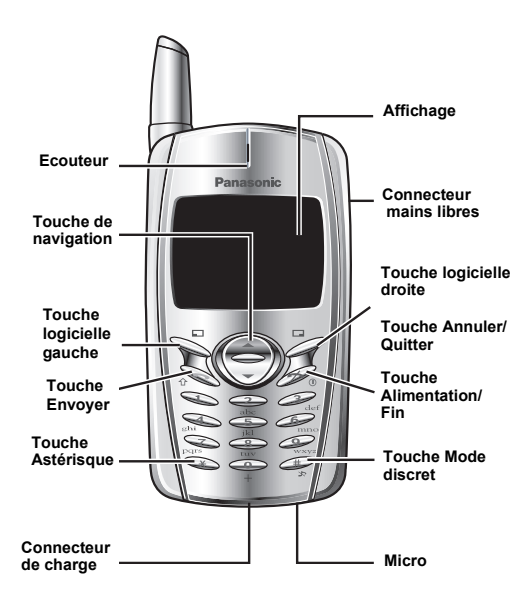

<span id="page-5-1"></span>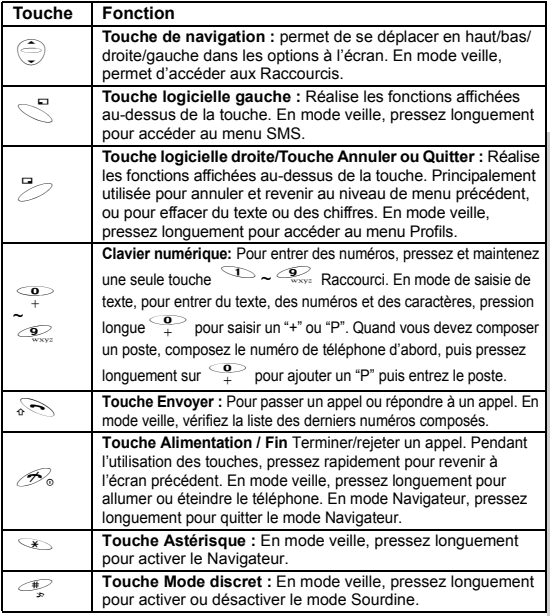

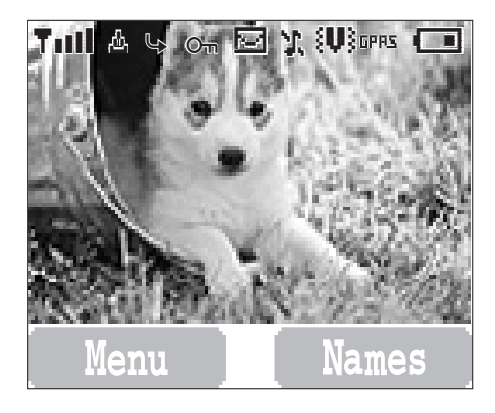

**N.B. :** Toutes les saisies d'écran qui figurent dans le manuel sont simulées.

#### <span id="page-6-0"></span>Affichage **International State International Affichage** Icônes d'état

<span id="page-6-1"></span>Les icônes d'état s'affichent selon les fonctions actuellement activées. Les symboles antenne, niveau du signal et batterie sont affichés lorsque le téléphone est allumé et connecté à un réseau. Lorsque le niveau du signal est nul, l'icône du réseau n'est pas affichée.

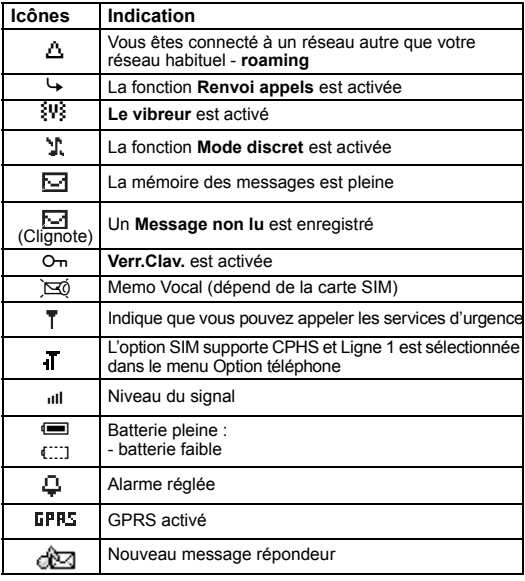

#### <span id="page-7-0"></span>Symboles utilisés dans le manuel **Affichage menu**

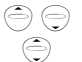

Pressez la touche de navigation dans la direction indiquée par la flèche.

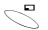

**Pressez la touche logicielle gauche.** 

**P** Pressez la touche logicielle droite.

 $\circ$  $\tilde{\mathcal{Q}}$ 

- Pressez les touches du clavier numérique.
- $\delta$  Pressez pour répondre à un appel ou appeler un numéro composé.
- $\mathscr{D}_{\circ}$  Pressez pour terminer un appel ou pressez longuement pour allumer/éteindre le téléphone.

<span id="page-7-1"></span>Le système de menus vous permet d'accéder aux fonctions qui n'ont pas un bouton spécialisé sur le clavier.

#### **Entrer l'affichage des menus**

#### Depuis **l'écran de Veille**

(Menu) Le menu principal comporte 9 options. (Voir ["Structure des menus" à la page 6.](#page-8-0))

2  $\oplus$  menu recherché  $\leq$  (Sélect)  $O<sub>U</sub>$ 

pressez une touche numérique pour accéder directement à une option de menu.

#### **Revenir à l'affichage des menus**

 $\mathscr{D}$  plusieurs fois jusqu'à ce que l'écran revienne au menu.

#### <span id="page-8-0"></span>**Structure des menus**

Voici les neuf principaux menus.

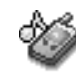

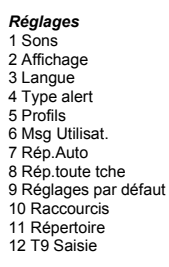

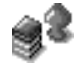

*Jeux ou STK\** 1 Fillip 2 Classic rally

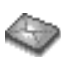

#### *Messages*

1 Créer 2 Boîte de réception 3 Boîte d'émission 4 Archive 5 Msg Utilisat. 6 Etat mémoire 7 Options 8 Information

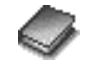

*Répertoire* 1 Parcourir 2 Créer 3 Réglages groupe 4 Etat mémoire 5 Mes N° 6 Compos. HotKey 7 Répertoire

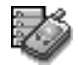

*Options* 1 Appel Srvce 2 Renvoi appels 3 Sécurité 4 Réseau 5 Réglage CSD 6 Config. GPRS 7 Info GPRS

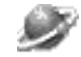

1 Navigateur 2 Signets 3 Réglages

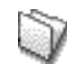

*Applications* 1 Jeux 2 STK\* 3 Agenda 4 Horloge 5 Calculat. 6 Devise 7 Compos.Mélodie 8 Répertoire de sons 9 Répertoire d'images

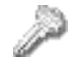

*Navigateur Protection du clavier*

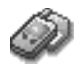

*Enregistrements* 1 Dernier composé 2 Répondu 3 Sans réponse 4 Effacer enregistrements

\*STK (Applications de la carte SIM) dépend de votre carte SIM.

#### <span id="page-9-0"></span>**Raccourci depuis écran de veille**

Vous pouvez accéder directement à la fonction depuis l'écran de veille en pressant une touche.

#### **Pression courte**

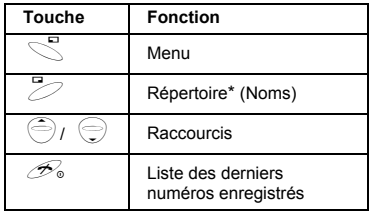

\*Le téléphone doit être inscrit sur un réseau.

#### **Pression longue**

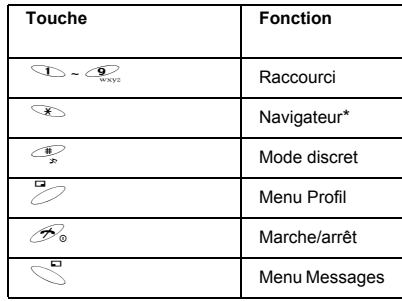

\*Le téléphone doit être inscrit sur un réseau.

## <span id="page-10-0"></span>**Principales fonctions du téléphone**

D

### <span id="page-10-1"></span>**Allumer/éteindre le téléphone**

- 1 Pressez et maintenez  $\mathcal{B}_0$  pendant 2 à 3 secondes.
- 2 Le téléphone passera au mode Veille.
- 3 Pressez et maintenez  $\mathscr{B}_{\infty}$  pour éteindre le téléphone.

### <span id="page-10-2"></span>**Afficher le menu**

Depuis le mode Veille

 $\mathbb S$  pour accéder au menu.

Le menu s'affiche.

(Le menu peut être différent, selon votre carte SIM.)

 $\gtrsim$ 

Panasonic

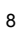

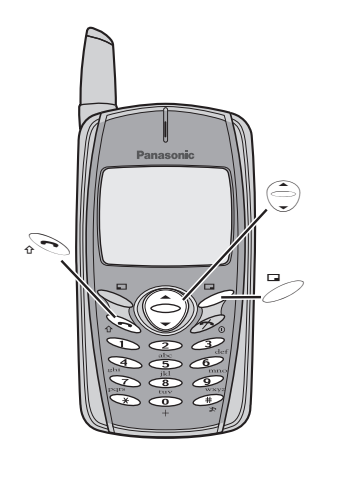

#### <span id="page-11-0"></span>**Effectuer un appel**

• Pour effectuer un appel, commencez en mode Veille.

#### Numérotation standard

- 1 Entrez le numéro de téléphone  $\delta$ 
	- Le numéro composé s'affiche.
- 2 Lorsque l'autre partie répond, parlez dans le micro.
- 3 Pour raccrocher,  $\mathscr{D}_\infty$ 
	- La durée de l'appel est affichée.
	- Lorsque l'option **Coût max.** est activée, les unités restantes seront affichées. Pour régler le **Coût max.**,voir ["Régler le coût maximum:"à la page 57](#page-61-0).

#### **Volume de l'écouteur**

Pendant un appel :  $\hat{\bigcirc}$  pour modifier le volume de l'écouteur

#### Appeler les numéros du répertoire

- $1 \n\heartsuit$  (Noms)
- 2  $\bigodot$  contact recherché  $\delta$

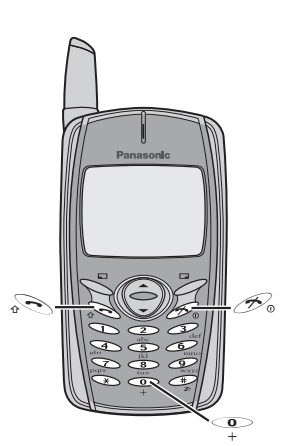

#### Appeler le dernier numéro

- 1  $\mathscr{D}_{\Phi}$  1
- 2  $\bigodot$  contact recherché

#### Appeler un numéro à l'étranger

Vous devez entrer l'indicatif international (+) et l'indicatif du pays/de la région de destination, suivi de l'indicatif régional et du numéro de téléphone.

- 1 Pressez et maintenez  $\frac{Q}{r}$  jusqu'à ce que "+" s'affiche puis entrez l'indicatif du pays/de la région
- 2 Entrez l'indicatif régional et le numéro de téléphone  $\sqrt{2}$

**N.B. :** De nombreux pays/régions ajoutent un zéro initial à leur indicatif. Dans la plupart des cas, vous devez supprimer ce zéro lorsque vous composez des numéros internationaux. Si vous avez des difficultés pour effectuer des appels internationaux, contactez votre prestataire de service.

#### Appeler les services d'urgence

Pour appeler un service d'urgence, l'antenne  $(\bar{\mathbf{T}})$  doit être affichée à l'écran.

#### *Lorsque la carte SIM est installée;*

entrez le numéro d'urgence 112  $\approx$ 

#### *Lorsque la carte SIM n'est pasinstallée;*

entrez le numéro d'urgence 112  $\,$ 

 $\Omega$ 

 $\mathcal D$  (SOS) > "**Appel Urgent**"  $\leq$  (Oui)

**N.B. :** La possibilité d'appeler les services d'urgence lorsqu'une carte SIM n'est pas installée dépend du pays ou de l'opérateur.

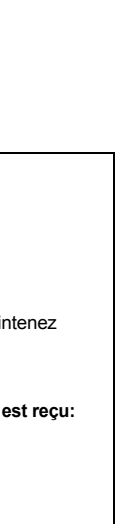

# <span id="page-13-0"></span>**Répondre aux appels**

OU

Lorsque « Rép.toute tche » est ACTIVÉ,

Depuis le mode Veille

Appuyez sur n'importe quelle touche sauf  $\mathscr{P}_\circ$ 

(Voir ["Réglage de la Réponse toutes touches"à la page 25](#page-29-3).)

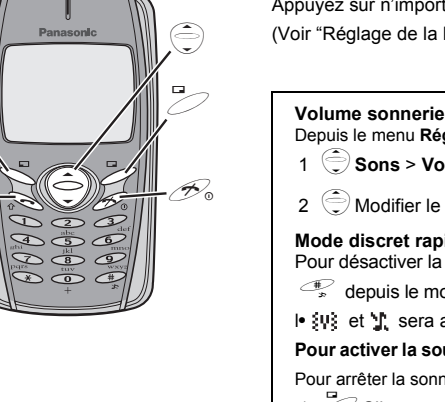

 $\widehat{\mathscr{O}}_\Phi$ 

 $\mathbb{Z}$ 

#### **Volume sonnerie :** Depuis le menu **Réglages** <sup>1</sup> 4**Sons** > **Volume**  A(Sélectionner) 2  $\bigcirc$  Modifier le volume  $\bigcirc$  (OK) **Mode discret rapide :** Pour désactiver la sonnerie et activer le vibreur rapidement, pressez et maintenez  $\mathbb{R}$  depuis le mode Veille. l● \$y} et "l' sera affiché sur l'écran de veille. **Pour activer la sourdine avec une seule pression lorsqu'un appel entrant est reçu:** Pour arrêter la sonnerie et le vibreur, 1  $\approx$  Silence Si vous voulez répondre à l'appel,  $2 \n\heartsuit$  Répondre • Si vous voulez rejeter l'appel  $\mathbb Z$  (Rejeter).

 **Principales fonctions du téléphone**

Principales fonctions du téléphone

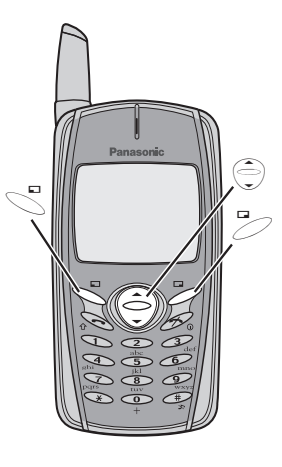

### <span id="page-14-0"></span>**Options pendant les appels**

Pendant un appel,  $\searrow$  (Menu) ou  $\geq$  (Garde)

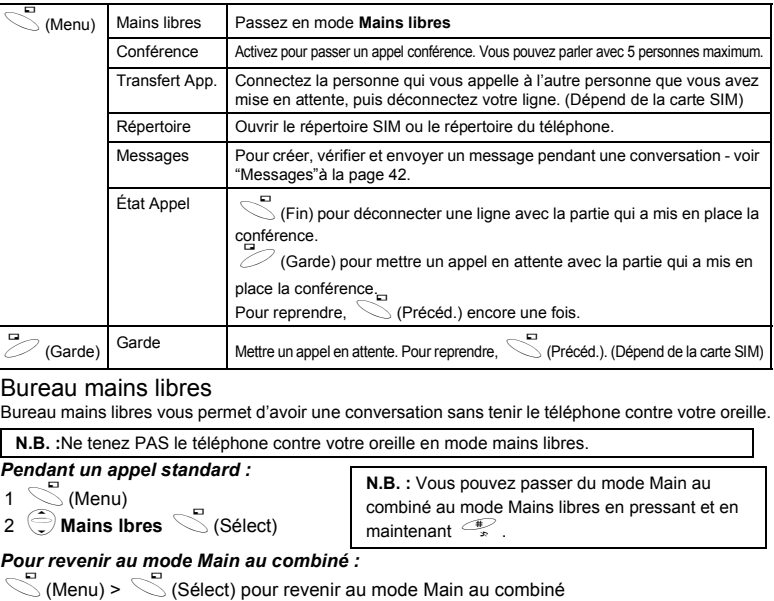

#### Bureau mains libres

Bureau mains libres vous permet d'avoir une conversation sans tenir le téléphone contre votre oreille.

**N.B. :**Ne tenez PAS le téléphone contre votre oreille en mode mains libres.

#### *Pendant un appel standard :*

1  $\mathbb S$  (Menu)

2

 $\bigcirc$  **Mains Ibres**  $\bigcirc$  (Sélect)

**N.B. :** Vous pouvez passer du mode Main au combiné au mode Mains libres en pressant et en maintenant  $\overline{\mathscr{P}}$ .

**Pour revenir au mode Main au combiné :<br>
C** (Menu) > C (Sélect) pour revenir au mode Main au combiné

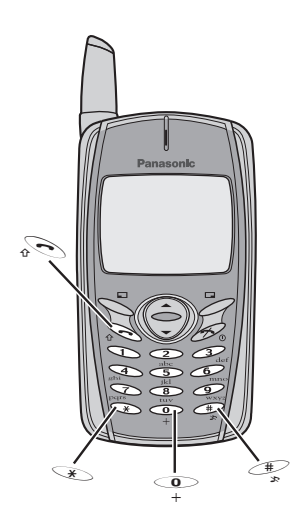

#### Tonalités DTMF

Vous pouvez envoyer des tonalités DTMF pendant une conversation. Ces tonalités sont souvent utilisées pour accéder à une boîte vocale, au téléappel et aux services de banque informatisés. Par exemple, pour accéder à distance à votre messagerie vocale, vous devrez peut-être entrer un code. Un numéro de téléphone peut être enregistré dans le Répertoire avec des tonalités DTMF, ce qui permet de composer le numéro et d'envoyer les tonalités DTMF automatiquement.

Envoyer des tonalités DTMF pendant un appel :

Entrez les chiffres ( $\frac{Q}{t} \sim \frac{Q}{\sqrt{N}}$ ,  $\frac{Q}{r}$ ,  $\frac{Q}{r}$ )

#### *Pauses*

L'utilisation de pauses vous permet d'envoyer les tonalités DTMF automatiquement.

- 1 Entrez le numéro de téléphone.
- 2 Pressez et maintenez  $\frac{Q}{f}$  jusqu'à ce que **P** s'affiche à la fin du numéro entré.

3 Entrez les chiffres DTMF après la pause, par exemple le numéro d'accès au service répondeur.

 $\sim$ 

Lorsque l'appel est connecté, les tonalités DTMF sont envoyées trois secondes plus tard.

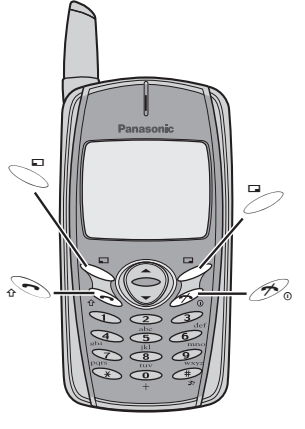

#### Appel entrant pendant un appel

**N.B. :** Vous devez avoir activé l'attente d'appel - voir ["Réglage de l'attente d'appel"à la page 55.](#page-59-2) L'attente d'appel dépend du réseau.

Pendant un appel, vous pouvez recevoir un autre appel :

1 Pour répondre à un autre appel,  $\sqrt[6]{\ }$  (Le premier appel est mis en attente.)

Pour mettre fin à un autre appel, <sup>20</sup> (Rejeter)

2 Pendant une conversation avec un second correspondant,  $\leq$  (Menu) ou  $\geq$  (Basc.) et sélectionnez l'une des options suivantes :

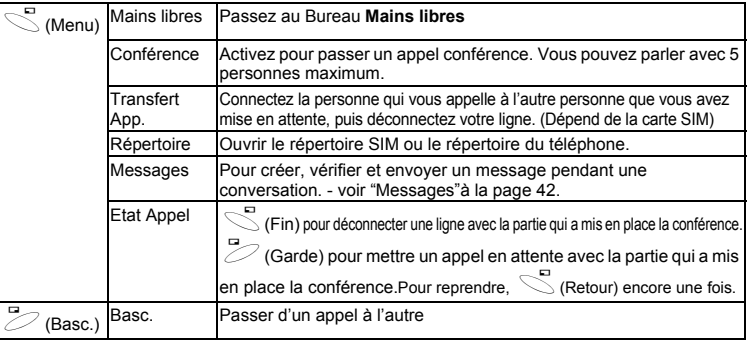

Pour mettre fin à un appel conférence et à toutes les connexions :  $\mathscr{P}\text{-}$ Effectuer un second appel

#### *Pendant un appel :*

**Entrez le second numéro ou rappelez-le du Répertoire**  $\sqrt[n]{\cdot}$ . Le premier appel est mis en attente.

**N.B. :** Certains réseaux n'autorisent pas le second appel.

### <span id="page-19-0"></span>**Structure des menus de mon téléphone**

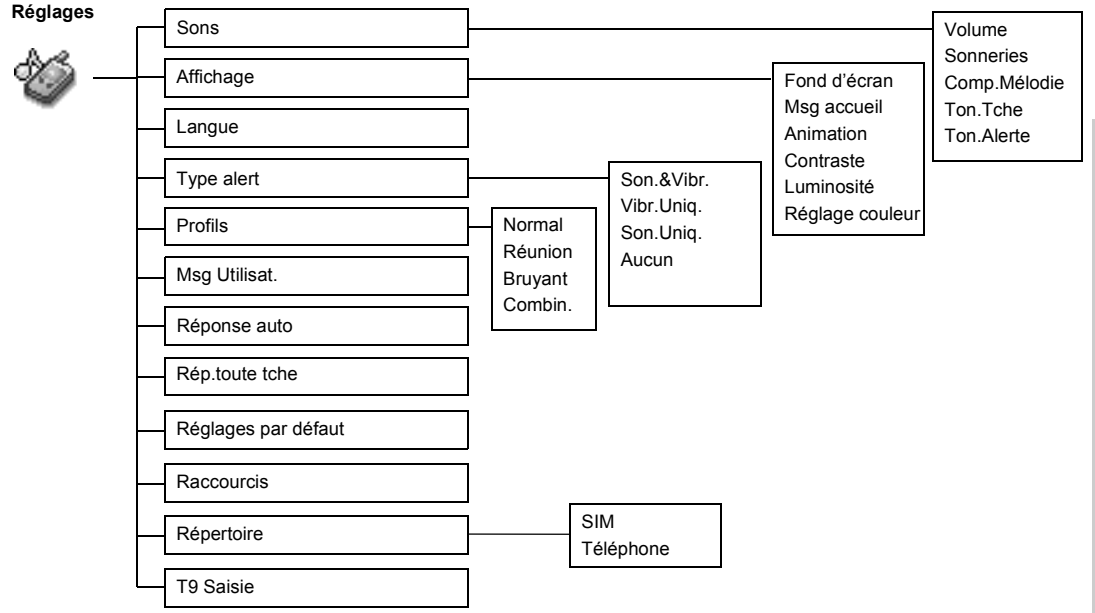

### <span id="page-20-0"></span>**Mon téléphone**

#### <span id="page-20-1"></span>**Réglage du son**

**Changer le volume ...........................................................................................**

#### Depuis le menu **Réglages**

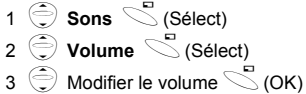

#### **Changer la sonnerie.........................................................................................**

#### Depuis le menu **Réglages**

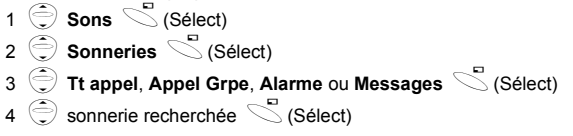

#### **Composer une mélodie ...................................................................................**

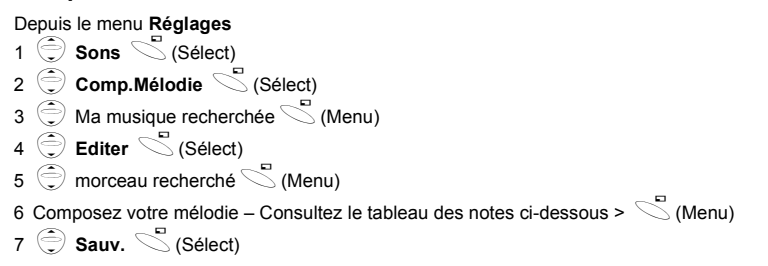

Vous pouvez arranger le **Tempo** et sélectionner un instrument (**Sélect.Instrument**) avant de l'enregistrer.

En utilisant le tableau ci-dessous comme référence, entrez les notes (graves, moyennes et aigues), les soupirs et la durée de chaque note, pour créer votre composition.

Le morceau principal et les morceaux secondaires seront combinés lorsque vous reviendrez à **Ma musique**.

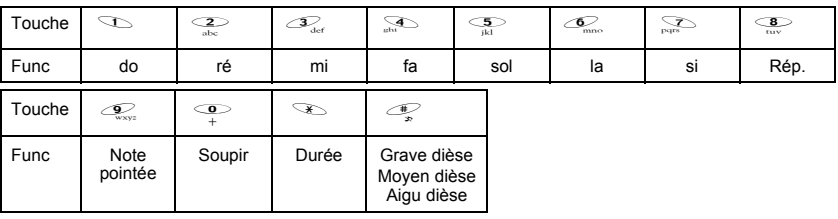

*Renommer une mélodie :*

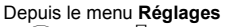

- 1 5 Sons **S** (Sélect) 2 **Comp.Mélodie S** (Sélect) 3  $\bigcirc$  musique recherchée  $\leq$  (Menu)
- 4 **Renommer**  $\leq$  (Sélect)
- 5 Entrer un nom
	- Pour effacer une lettre,  $\mathbb{Z}$  (Effacer).
	- Pour effacer toutes les lettres, pressez et maintenez  $\overline{\mathcal{O}}$  (Effacer).

6  $\heartsuit$  (OK)

#### *Régler sur Sonnerie :*

Depuis le menu **Réglages**

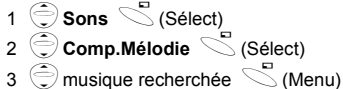

4 **Régler vers sonnerie**  $\leq$  (Sélect)

*Afficher les informations sur une mélodie :*

Depuis le menu **Réglages**

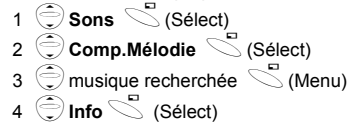

#### **Régler la tonalité des touches........................................................................**

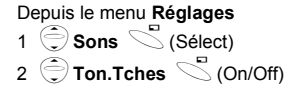

#### **Régler la tonalité d'alarme ..............................................................................**

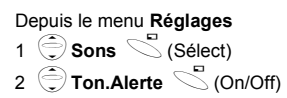

#### <span id="page-23-0"></span>**Affichage**

Vous pouvez changer le fond d'écran qui s'affiche en mode Veille.

**Régler le fond d'écran .....................................................................................** Depuis le menu **Réglages** 1 Affichage **S** (Sélect) 2  $\bigodot$  **Fond d'écran**  $\bigodot$  (Sélect)  $3 \hat{\bigodot}$  Fond d'écran recherché  $\leq$  (Sélect)  $4 \text{ }^\circledcirc$  (On/Off)

Vous pouvez créer un message d'accueil qui s'affichera chaque fois que votre téléphone est mis en marche.

#### **Réglage du message d'accueil .......................................................................**

```
Depuis le menu Réglages
1 Affichage S (Sélect)
2 Msg accueil \mathbb{Z} (Edit.)
3 Entrer le message d'accueil \leq (OK)
```
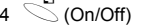

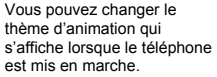

#### **Régler l'animation de l'écran ..........................................................................**

#### Depuis le menu **Réglages** 1 Affichage **S** (Sélect)

- 2 Animation <sup>S</sup> (Sélect)
- 3  $\bigcirc$  Animation recherchée  $\leq$  (Sélect)

#### **Régler le contraste de l'écran .........................................................................**

Depuis le menu **Réglages**

- 1 Affichage **S** (Sélect)
- 2 **Contraste** S (Sélect)
- 3  $\bigoplus$  Modifier le contraste  $\searrow$  (OK)

#### **Régler la luminosité.........................................................................................**

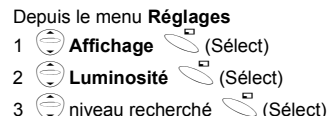

Les thèmes de l'affichage peuvent être modifiés.

#### **Régler les thèmes ............................................................................................**

Depuis le menu **Réglages**

1  $\bigcirc$  **Affichage**  $\bigcirc$  (Sélect) 2 Réglage couleur **S** (Sélect) 3  $\bigcirc$  couleur recherchée  $\leq$  (Sélect)

#### <span id="page-25-0"></span>**Langue**

Vous pouvez changer la langue des messages affichés à l'écran.

#### **Modifier la langue ............................................................................................** Depuis le menu **Réglages**

- 1 **Langue** S (Sélect)
- 2  $\bigodot$  langue recherchée  $\searrow$  (Sélect)

Vous pouvez régler votre téléphone pour qu'il vibre et/ ou sonne lorsque vous recevez un appel. Vous pouvez modifier le type d'alerte :

- **Sonnerie & vibration**
- **Vibration seule**
- **Sonnerie seule**
- **Aucun**

Vous avez le choix entre quatre profils, chacun avec une combinaison particulière de méthode d'alerte, sonnerie etc.

Les profils ont été définis pour être utilisés dans différents environnements. Par

exemple, vous pouvez créer un profil **Normal** pour tous les jours, un profil **Discret**, avec une sonnerie qui convient aux occasions plus formelles, un profil **Extérieur** pour les environnements bruyants et un profil **Casque** avec vibration, lorsque la sonnerie est difficilement audible.

#### <span id="page-26-0"></span>**Changer le type d'alerte**

```
Depuis le menu Réglages
1 \bigcirc Type d'alerte S (Sélect)
2 \bigcirc type d'alerte désiré \leq (Sélect)
```
#### <span id="page-26-1"></span>**Définition des profils**

**Activer un profil................................................................................................**

#### Depuis le menu **Réglages**

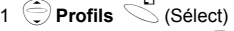

```
2 \bigcirc profil recherché \leq (Menu)
```

```
3 Activer S (Sélect)
```
#### **Modifier les profils ...........................................................................................**

#### *Volume sonnerie*

```
Depuis le menu Réglages
```

```
1 \oplus Profils \leq (Sélect)
2 \bigcirc profil recherché \leq (Menu)
```
3 Modif.réglages **S** (Sélect)

```
4 \bigodot Volume \bigodot (Sélect)
```

```
5 \bigcirc Modifier le volume \leq (OK)
```
#### *Bip touches*

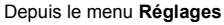

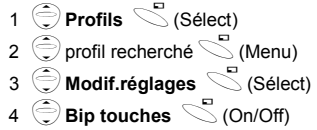

#### *Tonalité alerte*

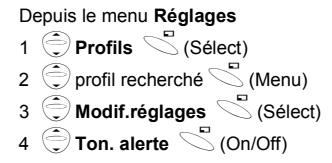

#### *Vibreur*

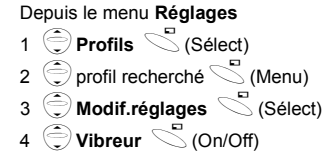

#### *Luminosité*

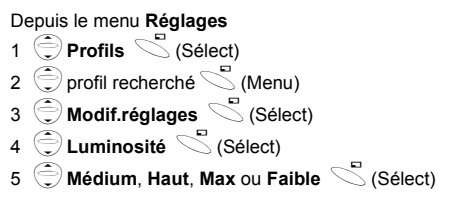

#### <span id="page-28-0"></span>**Messages utilisateur**

Dix messages utilisateur sont enregistrés sur votre téléphone, et cinq emplacements ont été prévus pour vous permettre de créer vos propres messages. Vous pouvez également définir des Messages utilisateur à **Messages utilisateur** dans le menu **Messages** - voir "Editer les messages utilisateur" à la page 43

#### **Editer les messages utilisateur.......................................................................**

Depuis le menu **Réglages**

- 1  $\bigcirc$  **Messages utilisateur**  $\leq$  (Sélect)
- 2  $\bigodot$  message ou emplacement vide recherché  $\leq$  (Sélect)
- 3 Entrez votre message  $\leq$  (Menu)
	- Pour effacer une lettre,  $\mathbb{Z}$  (Effacer).
	- Pour effacer toutes les lettres, pressez et maintenez  $\mathbb Z$  (Effacer).
- <sup>4</sup> 4**Enreg. et Env.** ou **Env.** A(Sélect)
- 5 Lorsque vous sélectionnez **Enreg. et Env.**, entrez le numéro de téléphone du destinataire  $\mathcal{L}^{(OR)}$

**N.B. :** Si le texte est plus large que l'écran, il déroulera.

#### Vous pouvez choisir Réponse auto mais ce mode fonctionne uniquement lorsque vous utilisez un écouteur mains libres.

#### <span id="page-29-0"></span>**Réponse auto**

**Régler la réponse automatique ......................................................................**

Depuis le menu **Réglages**

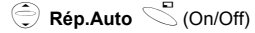

Pour répondre à un appel, pressez n'importe quelle touche  $(s$ auf  $\mathcal{D}$ )

<span id="page-29-3"></span><span id="page-29-1"></span>**Réponse toutes touches Réglage de la Réponse toutes touches.........................................................** Depuis le menu **Réglages**

 $\bigcirc$  **Rép.toutes tche**  $\bigcirc$  (On/Off)

Vous pouvez effacer vos réglages personnels et revenir aux réglages par défaut.

### <span id="page-29-2"></span>**Réglages par défaut**

**Réglages par défaut.........................................................................................**

- Depuis le menu **Réglages**
- 1 **Réglages par défaut**  $\leq$  (Sélect)
- 2 **"Par défauts ?"** \ (Non) ou  $\mathbb{Z}$  (Oui)

**Mon téléphone Mon téléphone** 

Vous pouvez sélectionner les options suivantes : **Navigateur**, **Jeux**, **Téléphone Livre**, **Langue**, **Alerte Type**, **Sons**, **Fond d'écran**, **Profils**, **Alarme**, **Calculatrice**, **Agenda**, **Boîte de réception**, **Créer**, **Réglage horloge** et Devise pour qu'elles figurent dans votre menu de raccourcis.

Vous devez sélectionner le répertoire à utiliser : le répertoire de la carte SIM ou celui du téléphone. Vous pouvez également régler Mon répertoire à **Répertoire** dans **Répertoire** - voir ["Répertoire"](#page-39-1)  [à la page 35.](#page-39-1)

L'utilisation de ce mode de saisie permet de réduire énormément le nombre de pressions sur les touches :

#### <span id="page-30-0"></span>**Raccourcis Réglage des raccourcis ...................................................................................**

Depuis le menu **Réglages**

1 **Araccourcis** S (Sélect)

2  $\bigcirc$  raccourcis recherchés  $\bigcirc$  (On/Off)

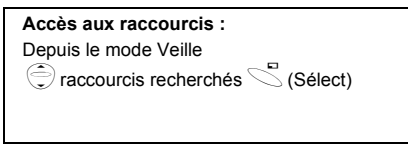

#### <span id="page-30-1"></span>**Répertoire**

#### **Réglage du répertoire de la carte SIM ou du répertoire téléphone .............**

Depuis le menu **Réglages**

1 **A** Répertoire **A** (Sélect) 2  $\bigcirc$  **SIM** ou **Téléphone**  $\searrow$  (Sélect)

#### <span id="page-30-2"></span>**Saisie de texte T9**

#### **Réglage de la saisie de texte T9 .....................................................................**

Depuis le menu **Réglages**

- 1 **T9 Saisie** S (Sélect)
- 2 Activer **Préfèrence T9** C(On/Off)
- 3 **Langue de saisie** S (Sélect)
- 4  $\bigcirc$  langue recherchée  $\leq$  (Sélect)

Sélectionnez ["Mode majuscules" à la page 52](#page-56-0) pour avoir des détails.

### <span id="page-31-0"></span>**Structure du menu des jeux**

**Jeux (ou STK)\***

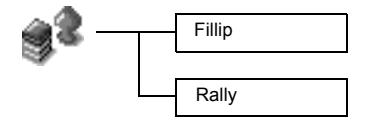

\* STK (Boîte à outils SIM) dépend de votre carte SIM.

# <span id="page-32-0"></span>**Jeux**

#### <span id="page-32-1"></span>**Sélectionner les jeux**

Depuis le menu **Jeux**

4jeu recherchéA(Sélect) **Fillip** ou **Rally**.

**N.B. :** Lorsque vous éteignez le téléphone, les Meilleurs scores sont effacés.

Les pièces sont éparpillées de tous côtés. Certaines sont coincées à la cime des arbres, où vivent des moustiques agressifs et des oiseaux grincheux. D'autres sont tombées dans l'eau, où des piranhas féroces les surveillent.

La voiture peut déraper dans les virages si vous conduisez trop vite. Elle se comporte comme une vraie voiture. Conduisez votre voiture aussi vite que possible. Quand vous serez passé devant tous les postes, vous obtiendrez des points.

#### **Fillip....................................................................................................................** *Utilisation des touches :*  $\Re$  (déplacement vers la gauche),  $\Re$  (déplacement vers la droite),  $\Im$  (saut),  $\Im$  (saut à  $q$ auche),  $\mathcal{B}_{\text{def}}$  (saut à droite). *Débuter les jeux*

Sélectionnez **Débuter le jeu** en utilisant  $\leq$  (ou  $\leq$  (Haut) et  $\leq$  (Bas)), puis  $\leq$  (Sélect).

### **Rally...................................................................................................................**

#### *Utilisation des touches :*

%(Avant), '(Virage à gauche), )(Virage à droite), +(Marche arrière) pour déplacer la voiture.

#### *Débuter les jeux :*

1 Sélectionnez Débuter le jeu en appuyant sur n'importe quelle touche numérique sauf  $\frac{Q}{4}$ 

2 Pour choisir votre voiture,  $\delta$  (ou  $\approx$  ou  $\ll$  (ou ), puis  $\approx$  (Sélect). Pour choisir un circuit,  $\delta$  (ou  $\approx$  ou  $\ll$  ), puis  $\approx$  (Sélect).

**N.B. :** Si votre carte SIM vous fournit des services Boîte à outils SIM, ce menu deviendra le menu STK. Vous pouvez toujours accéder aux Jeux depuis Applications.

### <span id="page-33-0"></span>**Structure du menu des Répertoires**

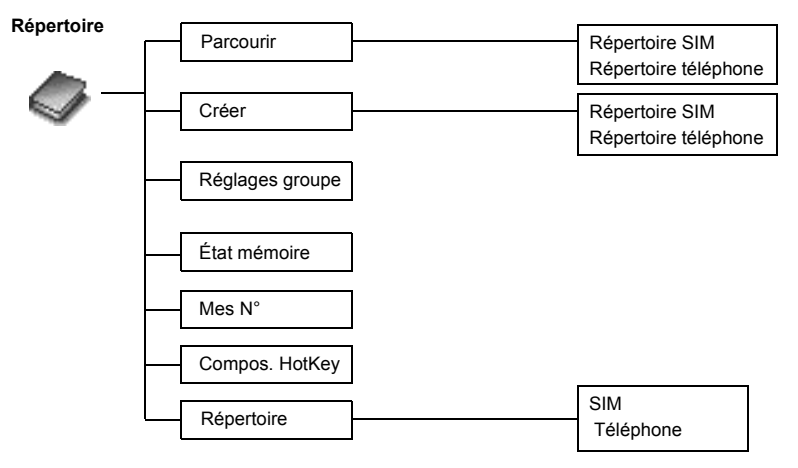

# <span id="page-34-0"></span>**Répertoire**

Vous pouvez enregistrer les numéros sur la carte SIM ou dans la mémoire de votre téléphone.

Sur la carte SIM, vous pouvez enregistrer ou sélectionner : -**Numéro de téléphone**

-**Nom**

Pour enregistrer un numéro autorisé, voir "Enregistrer un Numéro autorisé" à la page 31.

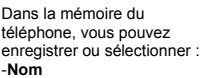

- -**3 Numéro de téléphone** (**Téléphone**, **bureau**,  **portable**)
- -**No. appelant**
- -**Groupes**
- -**Mélodies**

Les entrées peuvent être regroupées et conservées même si vous endommagez la carte SIM.

### <span id="page-34-1"></span>**Enregistrer**

**Enregistrer un numéro sur la carte SIM .........................................................**

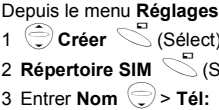

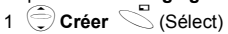

'Sélect)

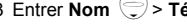

 $4 \leq$  (Enreg.)

• **"Enreg.>SIM"** est affiché.

**N.B. :** La longueur et la quantité de données dépend de la carte SIM.

#### **Enregistrer un numéro sur le Répertoire du téléphone................................** Depuis le menu **Réglages**

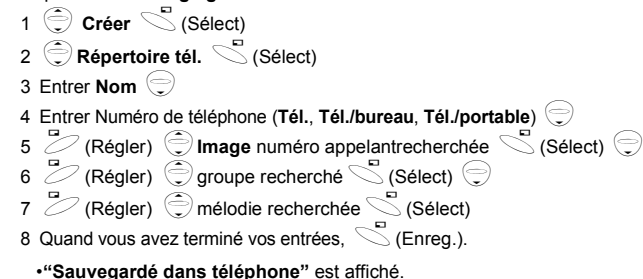

#### **Enregistrer un Numéro autorisé**

Pour enregistrer un numéro autorisé, vous devez entrer votre code PIN2. Depuis le menu **Répertoire**

Les numéros autorisés sont l'une des fonctions du répertoire SIM. Seuls les numéros enregistrés dans FDN peuvent être composés.

Pour activer cette fonction, vous devez activer Numéros autorisés.

Voir "Régler les numéros autorisés." à la page 61.

1 **Créer** S (Sélect) 2 **Répertoire SIM**  $\leq$  (Sélect) 3 Entrer **Nom** 5 > **Numéro de téléphone** 4 **Emplacement**  $\mathbb{Z}$  (Régler)  $5 \odot$  **FDN** $\ddot{\le}$  (Sélect)  $6 \text{ C}$  (Enreg.) 7 Entrer code PIN2

 $8 \text{ }^\circledcirc$  (OK)

Répertoire **Répertoire**
# **Voir**

Vous pouvez rechercher les numéros du Répertoire par nom.

# **Parcourir le Répertoire ....................................................................................**

Depuis le menu **Réglages**

- 1  $\bigcirc$  **Parcourir** > **Répertoire SIM** ou **Répertoire tél.**  $\leq$  (Sélect)
- 2  $\bigodot$  Recherchez le nom que vous désirez parcourir  $\mathbb{Z}$  (Visu)

# **Options du Répertoire**

Depuis le menu **Réglages**

- 1 **Parcourir > Répertoire SIM** ou Répertoire tél. S (Sélect)
- 2  $\odot$  contact recherché  $\searrow$  (Menu)

Les options suivantes sont disponibles en appuyant sur  $\leq$  (Sélect)

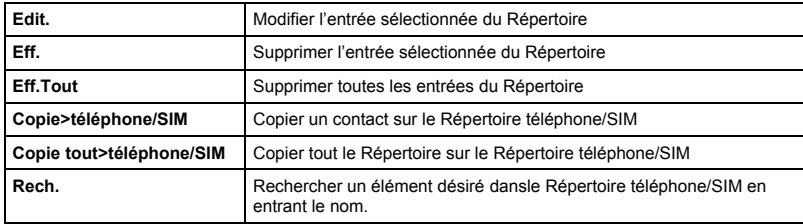

# **Réglages groupes**

La possibilité de regrouper les entrés du répertoire est une fonction supplémentaire du Répertoire du téléphone. Les groupes sont utilisés pour rassembler d'autres types de contacts, comme les collègues et amis. Vous pouvez sélectionner un son particulier associé à chaque groupe afin de l'identifier.

Depuis le menu **Réglages**

- 1 **Réglages groupe**  $\leq$  (Sélect)
- 2 Groupe **recherché** S (Menu)

Les options suivantes sont disponibles en appuyant sur  $\leq$  (Sélect)

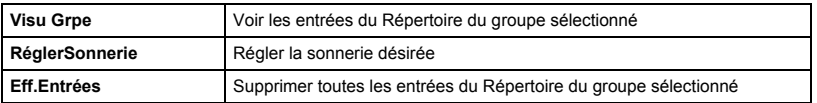

Après avoir sélectionné le **Groupe** recherché à l'étape 2, vous pouvez les entrer dans le Répertoire en appuyant sur  $\mathbb{Z}$  (Visu).

Lorsqu'aucune entrée n'a été enregistrée dans le groupe sélectionné, le message "Liste vide" s'affiche.

Les options suivantes sont disponibles en appuyant sur  $\leq$  (Menu)

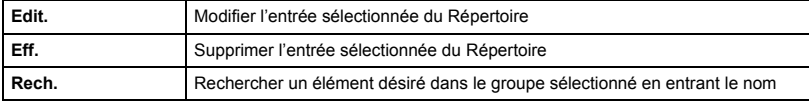

# **État mémoire**

**Voir l'état de la mémoire ..................................................................................**

Depuis le menu **Réglages**

4**État mémoire**A(Sélect)

# **Mes numéros**

Mes numéros est un répertoire où vous pouvez enregistrer vos numéros.

L'état de la mémoire indique le nombre d'emplacements libres dans le Répertoire.

**Régler mes numéros........................................................................................**

Depuis le menu **Réglages**

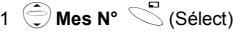

2  $\oplus$  entrée recherchée  $\leq$  (Menu)

3  $\bigoplus$  Modifier  $\bigotimes$  (Sélect)

4 Entrez votre numéro de téléphone  $\textcircled{3}$ 

5 Entrez votre nom  $\leq$  (Enreg.)

**Voir mes numéros ............................................................................................**

#### Depuis le menu **Réglages**

- 1 **Alles numéros**  $\leq$  (Sélect)
- 2  $\oplus$  entrée recherchée  $\geq$  (Visu)

# **Compos. HotKey**

Les numéros enregistrés aux emplacements 001 à 009 du Répertoire peuvent être composés rapidement.

## **Réglage de la composition HotKey................................................................**

Depuis le menu **Réglages**

 $\hat{\textbf{h}}$  Compos. HotKey  $\textbf{h}$  (On/Off)

**N.B. :** Cette fonction est disponible uniquement lorsqu'une carte SIM est installée.

#### **Réaliser un appel avec le Raccourci..............................................................**

Depuis le mode **Veille**

1 Pressez et maintenez une touche numérique (1~9)

2 Pressez  $\mathcal{E}$ 

# **Répertoire**

Cette option vous permet de sélectionner le répertoire qui sera affiché. SIM ou Téléphone.

#### Depuis le menu **Réglages**

- 1 **Répertoire S** (Sélect)
- 2  $\bigcirc$  **SIM** ou Tél.  $\bigcirc$  (Sélect)
	-
	- Consultez ["" à la page 26.](#page-30-0)

# **Structure du menu du navigateur**

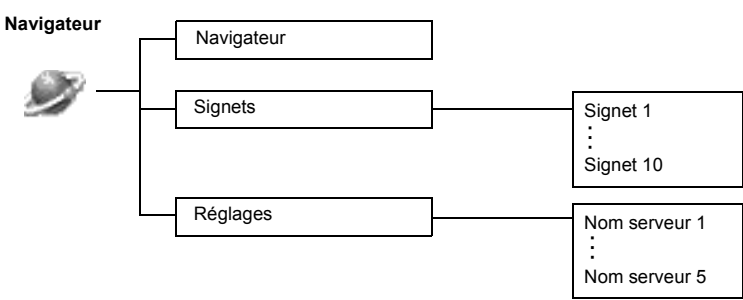

# **Navigateur**

Le Navigateur WAP (Wireless Application Protocol) du téléphone vous permet d'accéder aux services Internet supportés par le réseau, comme les informations, la météo, le sport, etc.

### <span id="page-41-0"></span>**Réglage du serveur**

Avant de pouvoir accéder aux services Internet, vous devez prendre un abonnement auprès de votre opérateur de réseau ou d'un fournisseur d'accès Internet (ISP) pour activer les informations de configuration nécessaires. Merci de contacter votre opérateur pour vérifier que vos paramètres réseau sont corrects.

**N.B. :** Si vous modifiez les paramètres déjà entrés, le Navigateur pourrait cesser de fonctionner.

Depuis le menu **Navigateur**

- 1  $\oplus$  **Réglages**  $\leq$  (Sélect)
- 2  $\bigodot$  pour sélectionner le serveur désiré  $\mathbb{Z}$  (Edit.)

Vous pouvez configurer les paramètres de cinq serveurs sur le téléphone. Si vous trouvez le nom de votre serveur sous l'option Réglages, sélectionnez-le et  $\mathbb Z$  (Edit.). Si aucun réglage n'existe, contactez votre opérateur pour les lui demander. (Nom serveur, Adresse IP, Port IP, Accueil, Délai prol., Sélec.Mode.

**N.B. :** Vous devez choisir **Réglage CSD** ou **Réglage GPRS** dans Option avant de choisir les informations concernant le serveur.

Ces options de configuration vous seront communiquées par votre opérateur.

Quand vous avez terminé l'entrée, pressez  $\leq$  (Enreg.) puis sur  $\leq$  (Activer).

Lors de la première activation du navigateur, aucun contenu ne sera enregistré et le contenu de la page d'accueil définie par l'opérateur sera affiché. La page d'accueil sera rappelée de la mémoire cache chaque fois que le navigateur est activé. (La mémoire cache est la mémoire du téléphone qui enregistre le contenu téléchargé auparavant.)

# **Activation WAP**

#### Depuis le menu **Navigateur**

1 Navigateur **Sigma** 

- 2 Suivez les instructions qui apparaissent à l'écran.
	- Pendant que vous parcourez une page d'accueil, appuyez sur  $\sqrt[3]{\cdot}$ . Vous pouvez alors sélectionner les menus suivants.
	- Pour arrêter le navigateur, pressez et maintenez  $\mathscr{D}_\infty$ .

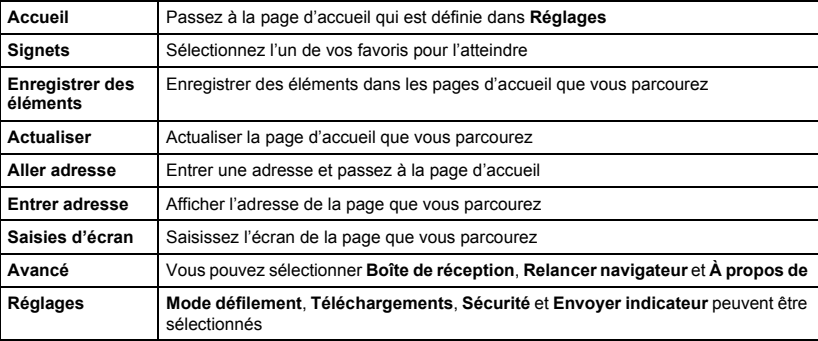

# **Signets**

En mode veille, l'appel entrant le plus récent s'affiche automatiquement sur votre téléphone.

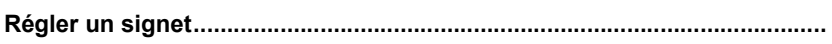

#### *Entrer l'adresse depuis le menu Navigateur :*

Depuis le menu **Navigateur**

1 **Signets**  $\leq$  (Sélect) 2  $\bigodot$  Signet libre recherché  $\searrow$  (Menu) 3 **Edit.** S (Sélect)

4 Entrez le titre et l'adresse  $\leq$  (Enregistrer)

*Enregistrer un favori depuis la page d'accueil :*

- 1  $\odot$  >  $\bigcirc$  Signets
- 2 **Marquer site**  $\leq$
- 3 Entrez **Répertoire** et **adresse**
- $4 \n\heartsuit$  (Enregistrer)

# **Parcourir les signets .......................................................................................**

Depuis le menu **Navigateur**

- 1  $\bigcirc$  **Signets**  $\bigcirc$  (Sélect)
- 2  $\oplus$  signet recherché  $\geq$  (Lancer)

# **Verrouillage clavier**

La fonction Verrouillage clavier est utilisée pour éviter d'appuyer accidentellement sur les touches, par exemple lorsque vous portez le téléphone.

## **Régler la verrouillage clavier ..........................................................................**

#### Depuis le menu **Verr.Clav**

 $\mathbb{C}$  (Oui) ou  $\mathbb{Z}$  (Non)

- Lorsque la protection clavier est activée, O<sub>n</sub> apparaît à l'écran.
- Vous pouvez tout de même appeler les services d'urgence.
- Lorsque vous recevez un appel, la protection du clavier est temporairement désactivée pour vous permettre de répondre à l'appel.

**N.B. :** Lorsque vous appelez les services d'urgence alors que la protection du clavier est activée, il n'y aura aucune indication à l'écran du numéro composé.

### **Désactiver la verrouillage clavier ...................................................................**

Lorsque O<sub>n</sub> s'affiche à l'écran,

$$
1 \quad \text{Libre})
$$

**2 "Press.OK libére Clavier"**  $\leq$  (OK)

# **Structure du menu Messages**

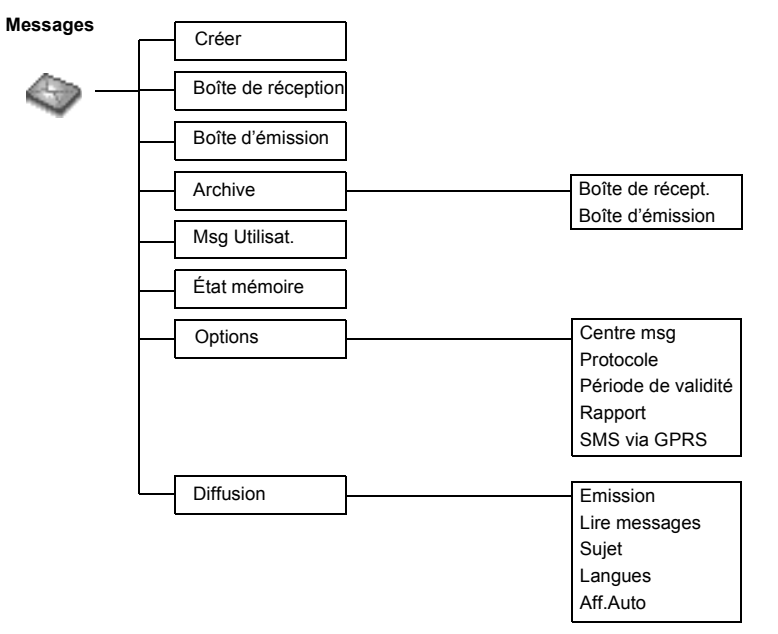

# **Messages**

# **SMS**

Vous pouvez recevoir, afficher, modifier et/ou envoyer des messages textes jusqu'à 1520 caractères dans dix messages (selon la langue utilisée), à un correspondant sur n'importe quel réseau avec lequel le vôtre a signé un accord de roaming. (En fonction des options du téléphone du destinataire.) Avant d'envoyer un message, vous devez entrer le numéro du Centre de messagerie dans les Options.

## **Régler le numéro du centre de messagerie...................................................**

Depuis le menu **Messages**

1  $\bigcirc$  Options > Centre msg  $\bigcirc$  (Sélect)

2 Entrez le numéro du centre de messagerie sous le format international (voir ["Appeler un numéro à l'étranger" à la page 10\)](#page-12-0)  $\leq$  (OK)

**N.B. :** Votre opérateur aura peut-être déjà installé ce numéro. Ne le modifiez pas, car la Messagerie SMS pourrait ne plus fonctionner.

#### **Créer un nouveau message texte ...................................................................**

#### Depuis le menu **Messages**

- 1 **Ocréer** S (Sélect)
- 2 Créez votre message texte 1520 caractères maximum

(voir "Entrer du texte", [page 51\)](#page-55-0)  $\leq$  (Menu)

- $3 \oplus$ **Env.**  $\leq$  (Sélect)
- 4 Entrez le numéro du destinataire  $\heartsuit$  (OK) OU

Rappelez un numéro du Répertoire  $\mathbb{Z}$  (Noms) >  $\binom{3}{2}$ nom recherché  $\binom{4}{3}$ (Sélect) >  $\binom{4}{3}$ (OK)

Lorsque vous créerz un message, ces options sont disponibles en appuyant sur  $\leq$  (Menu).

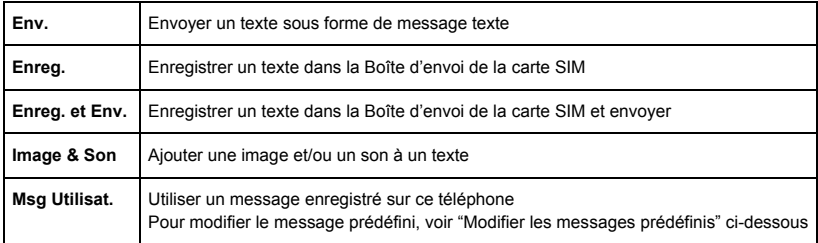

#### **Editer les messages utilisateur ......................................................................**

Depuis le menu **Messages**

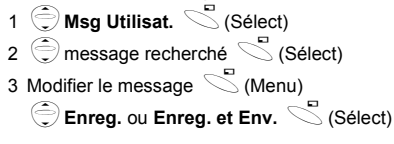

**N.B. :** Si le texte est plus large que l'écran, il déroulera.

Messages **Messages** Lorsque vous recevez un message texte, l'indicateur des messages clignote à l'écran et une alarme sonore réglable retentira. Si vous êtes en conversation au téléphone, le vibreur vous avertira.

clignote lorsqu'un message non lu arrive dans votre boîte de réception. Lorsque la boîte de réception est pleine,  $\boxdot$  ne clignote plus, jusqu'à ce que vous effaciez les anciens messages.

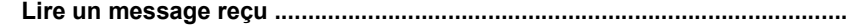

Depuis le menu **Messages**

- 1 **Boîte de réception**  $\leq$  (Sélect)
- 2  $\bigcirc$  message recherché  $\bigcirc$  (Lect.)

• Boîte de réception : Le messages reçu sera enregistré dans la **Boîte de réception**.

**N.B. :** Si l'indicateur des messages est continuellement affiché à l'écran (sans clignoter), la mémoire des messages est pleine et vous devez effacer des messages afin de pouvoir en recevoir de nouveaux.

Lorsque vous lisez des messages, les options suivantes sont disponibles en appuyant sur  $\searrow$  (Menu).

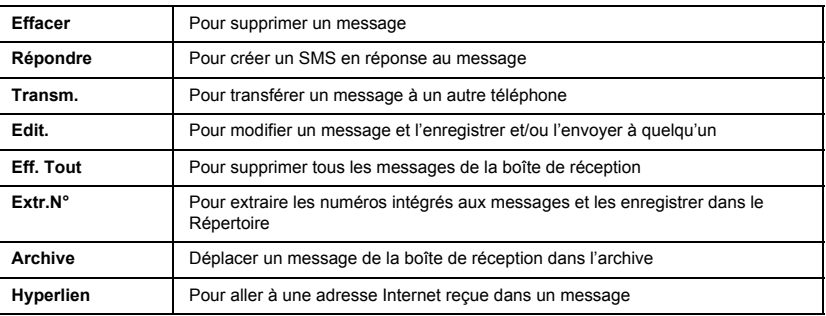

#### **Afficher les listes de messages de la boîte d'envoi .....................................**

Pour afficher les listes de messages enregistrés sur la carte SIM.

• Boîte d'émission : Le message reçu sera enregistré dans la **Boîte d'émission**.

#### Depuis le menu **Message**

1 
$$
\bigcirc
$$
 **Boîte d'émission**  $\searrow$  (Sélect)

2  $\bigoplus$  message recherché  $\bigotimes$  (Lect.)

Lorsque vous lisez des messages, les options suivantes sont disponibles en appuyant sur  $\mathbb{C}$  (Menu).

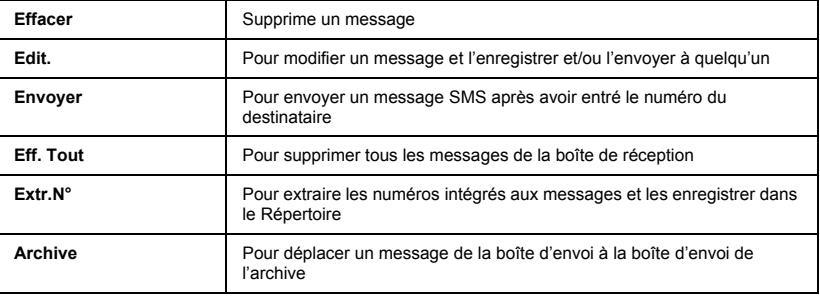

#### **Afficher les listes de messages de l'archive .................................................**

Pour afficher les listes de messages enregistrés dans l'archive.

- Boîte de réception : Lorsque le message reçu dans la boîte de réception est enregistré, il est enregistré dans la **Boîte de réception** de l'**Archive**.
- Boîte d'émission : Lorsque le message reçu dans la boîte d'envoi est enregistré, il est enregistré dans la **Boîte d'émission** de l'**Archive**.

#### Depuis le menu **Message**

- 1 **Archive S** (Sélect)
- 2 **Boîte de réception/Boîte d'émission**  $\leq$  (Sélect)
- $3 \hat{\ominus}$  message recherché  $\hat{\triangle}$  (Sélect)

Lorsque vous lisez des messages, les options suivantes sont disponibles en appuyant sur  $\precsim$  (Menu).

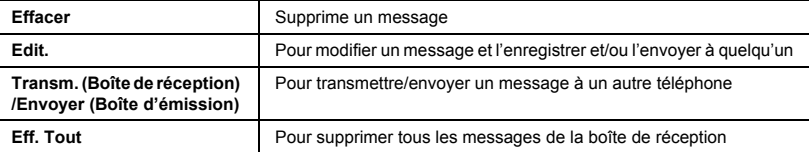

L'état de la mémoire indique le nombre d'emplacements libres dans la boîte de réception.

#### **Voir l'état de la mémoire..................................................................................**

Depuis le menu **Messages** 4**État mémoire**A(Sélect)

# **Options**

### **Régler les options............................................................................................**

Depuis le menu **Messages**

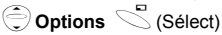

**N.B. :** Dans les zones où le GPRS n'est pas supporté, vous ne pouvez pas envoyer de SMS lorsque **SMS via GPRS** est activé.

Les options suivantes sont disponibles :

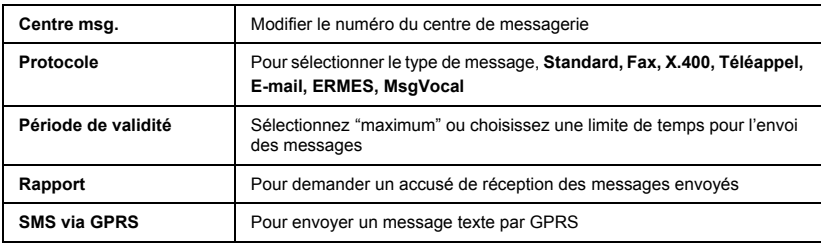

Votre opérateur peut vous envoyer vos informations préférées régulièrement. Vous devez spécifier les "sujets" et la langue des diffusions que vous désirez recevoir et activer "Emission" avant de pouvoir les recevoir.

Aucun sujet n'apparaîtra si vous n'êtes pas inscrit.

# **Diffusion**

**Régler les diffusions ........................................................................................**

Depuis le menu **Messages**

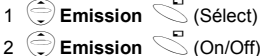

**Réglage Sujet....................................................................................................**

```
Depuis le menu Messages
```
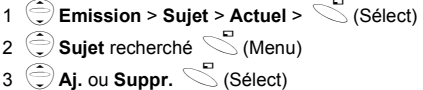

**Régler les sujets prédéfinis.............................................................................**

Depuis le menu **Messages** 1  $\oplus$  **Emission** > Sujet > Perso > <Nouvelle entrée>  $\leq$  (Sélect) 2 **Entrez identifiant message**  $\leq$  (OK) 3 **Entrez ID msg:**  $\leq$  (OK) 4 **Actuel** S (Sélect) 5  $\bigodot$  < Ajout sujet>  $\searrow$  (Sélect) <sup>6</sup> 4**Sujet** recherché A(Sélect)

Aucun sujet n'apparaîtra si vous n'êtes pas inscrit.

### **Réglage de la langue .......................................................................................**

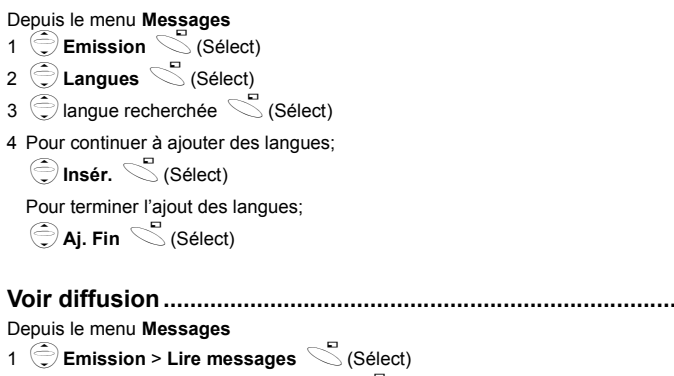

2 Pour faire défiler les sujets disponibles  $\leq$  (Suiv.)

**N.B. :** Cette fonction dépend de votre opérateur.

# **Affichage auto**

En mode veille, le message info le plus récent s'affiche automatiquement sur votre téléphone.

# **Régler l'affichage automatique .......................................................................**

Depuis le menu **Messages**

1  $\overline{\oplus}$ **Emission**  $\leq$  (Sélect)

2  $\bigoplus$  **Aff.Auto**  $\bigodot$  (On/Off)

# <span id="page-55-0"></span>**Saisir du texte**

Vous pouvez utiliser des caractères alphanumériques pour entrer des détails dans le répertoire, pour créer du texte etc.

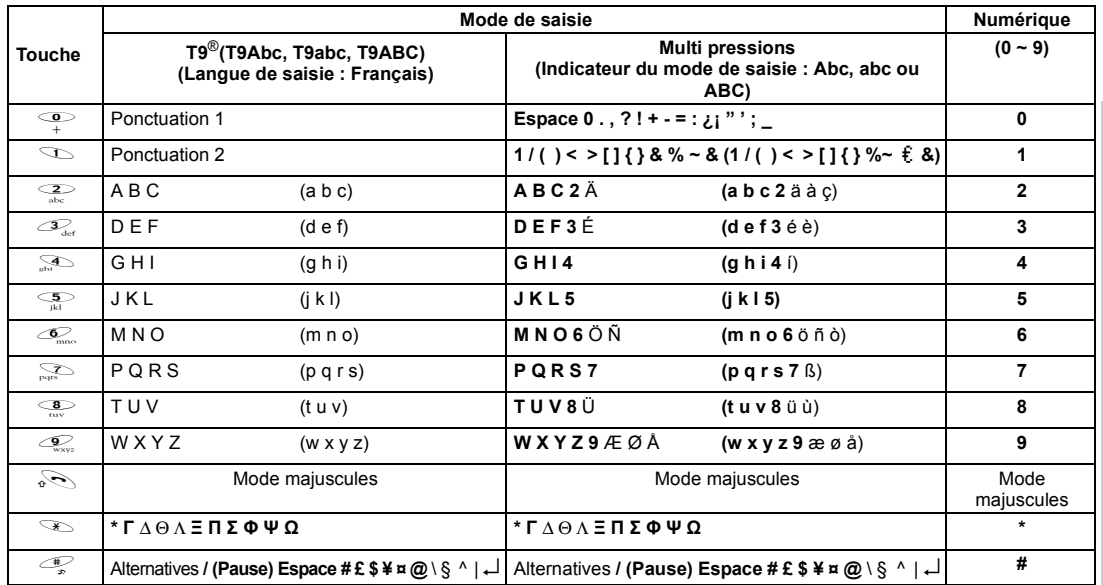

**N.B. :** Les caractères affichés de **T9**® varient en fonction de la langue de saisie sélectionnée.

# Saisir du texte **Saisir du texte**

# **Mode majuscules**

#### **Changer le mode majuscules.............................................................................................................**

Pour changer le mode majuscules, presser (dans un délai d'une seconde)  $\sqrt[3]{2}$ .

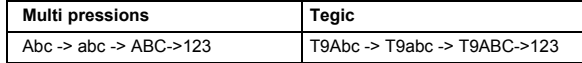

Si vous changez le mode de saisie, le mode majuscules revient à "majuscule au début de la phrase"

**Changer les majuscules auto.............................................................................................................**

Majuscules auto affecte Abc et T9Abc.

Si vous passez au mode saisie Abc ou T9Abc, le premier caractère est entré en majuscules et les lettres suivantes en minuscules. (l'indicateur de mode de saisie passe à abc ou T9.)

Si ces caractères [. (point) ou ! ou ?] sont entrés, le caractère suivant est entré en majuscule. (l'indicateur de mode de saisie passe Abc or T9Abc.)

# **Tegic**

#### **Dictionnaire utilisateur de Tegic**

Lorsque vous avez fini d'utiliser le mode de modification, tous les mots de l'éditeur sont enregistrés dans le dictionnaire utilisateur de Tegic.

# **Saisir du texte**

Pour activer/désactiver le mode T9, pressez  $\overline{\mathcal{L}}$ .

# **Saisie de texte T9® .............................................................................................................................**

L'utilisation de ce mode de saisie permet de réduire énormément le nombre de pressions sur les touches.

Pressez une touche une seule fois pour obtenir l'une des lettres que vous désirez sur cette touche. La lettre que vous désirez ne sera peut-être pas affichée. Continuez à presser les autres touches jusqu'à ce que vous avez atteint la fin d'un mot, puis vérifiez que le mot a été tapé correctement avant de passer au mot suivant. Si la combinaison de lettres a créé un mot qui n'est pas celui que vous désirez, pressez  $\leq$  jusqu'à ce que le mot correct soit affiché. Passez au mot suivant.

Exemple de saisie de texte en mode T9

Pour taper un nouveau message, suivez cette procédure :

1.Au début d'un nouveau message, pressez et maintenez  $\mathbb{Z}$  (Eff.) pour effacer le texte existant, si nécessaire.

2. Pressez  $\sqrt[3]{\hspace{2cm}}$  pour changer la casse des lettres, si nécessaire.

3.Pressez  $\frac{2}{\omega_{\text{obs}}}$   $\frac{2}{\omega_{\text{obs}}}$   $\frac{5}{\omega_{\text{old}}}$  "Appel" s'affiche.

Notez que les mots affichés changent alors que vous tapez. Tapez toujours jusqu'à la fin des mots avant d'apporter des modifications.

Les langues T9<sup>®</sup> peuvent être sélectionnées à partir de la Saisie T9 - voir "Réglage de la saisie de texte T9" à la page 26. Si le mot que vous recherchez ne se trouve pas dans le dictionnaire interne, entrez-le en mode Multi pressions (ABC).

#### **Autres modes texte.............................................................................................................................**

Sélectionnez le mode texte (affiché dans la zone Informations de l'écran).

#### **Mode multi pressions (Abc, abc ou ABC) :**

Chaque fois que vous pressez une touche plusieurs fois de suite rapidement, le caractère suivant disponible sur cette touche est affiché. Lorsque vous relâchez la touche ou que vous pressez une autre touche, le caractère affiché est entré. Le curseur passe alors à la position suivante.

En mode T9 (Abc) ou Multi pressions (Abc), la première lettre d'une phrase est entrée en majuscules.

# **Structure du menu des Options**

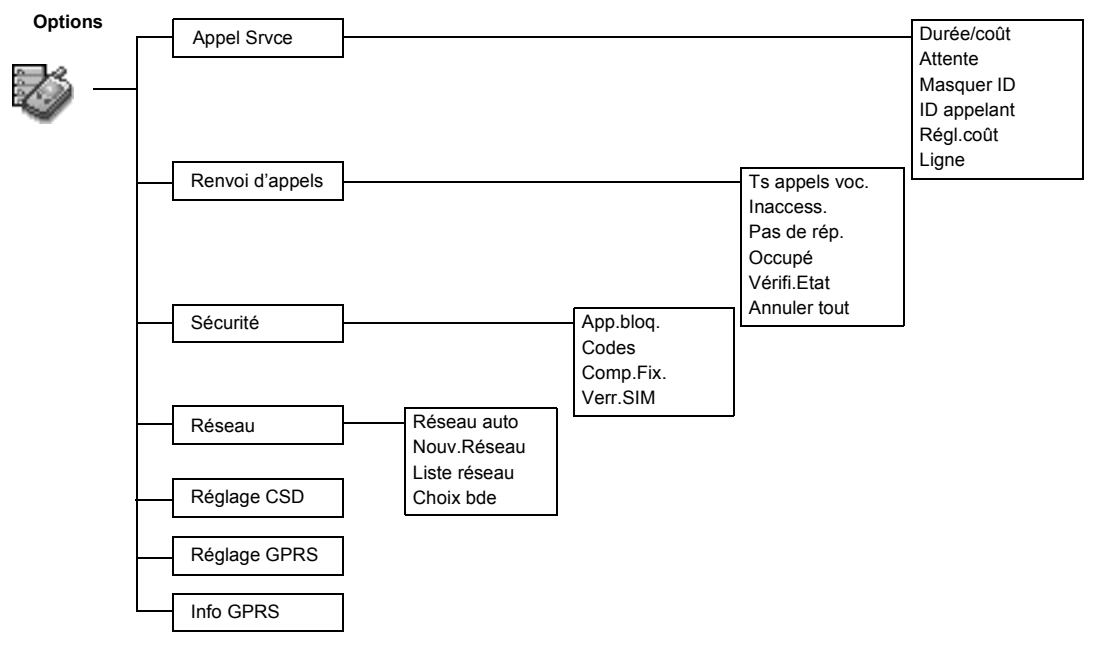

# **Option du téléphone**

La durée du **Dernier appel** et de **Tous les appels voix** sera affichée. Lorsque l'option **Coût max.** est activée, les unités restantes seront affichées.

# **Service appels**

#### **Voir Heure/Tarif ................................................................................................**

#### Depuis le menu **Options**

- 1  $\bigcirc$  **Appel Srvce** > **Durée/coût**  $\bigcirc$  (Sélect)
- 2  $\textcircled{?}$  service recherché **Dernier appel, Tous appels voix** ou **Coût restant**  $\mathbb{C}$  (Sélect)

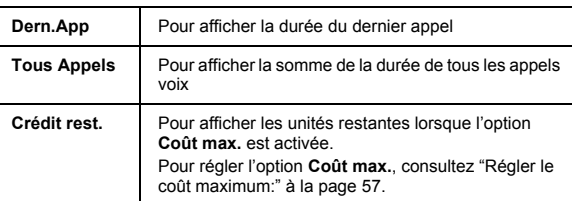

Si **Attente d'appel** est activé, vous pouvez recevoir un second appel.

- **Réglage de l'attente d'appel ...........................................................................**
- Depuis le menu **Options** 1 **Appel Srvce** > Attente **S** (Sélect)

2 **Réglage S** (Sélect)

**Masquer mon numéro** vous permet de ne pas envoyer votre nom et/ou numéro à la personne que vous appelez. Vous pouvez également choisir **Annuler** ou **Vérifier état.**

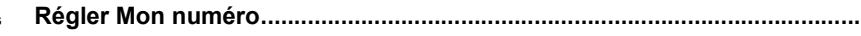

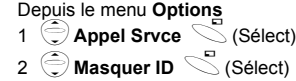

**N.B. :** Lorsque vous vérifiez l'état du téléphone, ce dernier doit être connecté à un réseau.

**Régler ID appelant............................................................................................**

**No. appelant** vous permet d'afficher le nom et/ou le numéro de l'appelant sur votre écran. Vous pouvez également choisir **Annuler** ou **Vérifier état**.

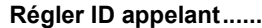

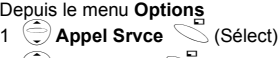

```
2 \bigcirc ID appelant \bigcirc (Sélect)
```
**N.B. :** Lorsque vous vérifiez l'état du téléphone, ce dernier doit être connecté à un réseau.

#### **Réglages des tarifs...........................................................................................**

Vous devez d'abord entrer un tarif Personnel. Il s'agit du coût que l'opérateur facture pour une unité d'appel.

**N.B. :** Le réglage des tarifs dépend de votre carte SIM.

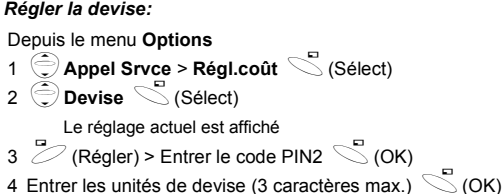

**N.B. :** Lorsque vous réglez le tarif unitaire, le téléphone vous demande d'entrer votre code PIN2.

**N.B. :** Le réglage des tarifs dépend de votre carte SIM.

Cette fonction vous permet de pré-régler le coût maximum autorisé des appels.

**N.B. :** La durée d'une unité peut varier pendant la journée, en fonction des heures de pointe et des heures creuses. Le prix des appels peut être calculé en conséquence. Mais les informations sur le tarif de l'appel ne reflèteront peutêtre pas précisément les tarifs effectivement facturés par votre opérateur.

**N.B. :** Cette fonction dépend de votre carte SIM.

En mode veille, l'appel entrant le plus récent s'affiche automatiquement sur votre téléphone.

*Régler le tarif personnel :*

Depuis le menu **Options** 

- 1 **Appel Srvce > Régl.coût > Taux pers.** S (Sélect)
- 2 O (Régler)
- 3 Entrer Code PIN2  $\bigcirc$  (OK)
- 4 Pressez tarif personnel recherché  $\leq$  (OK)

#### *Régler le coût maximum:*

Depuis le menu **Options** 

- 1 **Appel Srvce > Régler tarifs** S(Sélect)
- 2  $\bigcirc$  Coût max.  $\bigcirc$  (Régler)
	- La valeur actuelle est affichée.
- 3  $\gg$  (Edit.) > Entrer le code PIN2  $\sim$  (OK)
- 4  $\overline{\mathscr{D}}$  (Régler) >  $\widehat{\mathbb{Q}}$  **Activé**  $\searrow$  (Sélect)
- 5 Entrer **Limite crédit** > A(OK)

#### *Régler l'affichage automatique* :

Depuis le menu **Options** 

1 **Appel Srvce > Régler tarifs** S (Sélect)

2 4**Aff. Auto**  A(On/Off)

Ce menu est sélectionnable uniquement si votre carte SIM supporte CPHS et Ligne 1/2.

**N.B. :** Cette fonction dépend de votre carte SIM.

Vous pouvez renvoyer vos appels voix dans différentes situations, et vers différents numéros.

Par exemple, vous pouvez renvoyer vos appels voix au répondeur lorsque le téléphone est arrêté.

**COM** apparaît lorsque vous avez reçu de nouveaux messages sur votre répondeur. Ce service dépend de votre opérateur.

### **Régler la ligne téléphonique ...........................................................................**

Depuis le menu **Options** 

1  $\bigoplus$  **Appel Srvce** > Ligne  $\bigotimes$  (Sélect)

2 Ligne 1/Ligne 2 **S** (Sélect)

# **Renvoi d'appels**

#### **Réglage du renvoi d'appels.............................................................................**

Depuis le menu **Options** 

- 1 **Allentify** Renvoi appels **S** (Sélect)
- 2  $\odot$  Sélectionnez les circonstances dans lesquelles les appels seront renvoyés  $\searrow$  (Sélect)
- 3  $\bigodot$  opération recherchée : Régler, Eff., ou Vérif.Etat  $\leq$  (Sélect)

4 Entrer le numéro de téléphone vers lequel les appels seront renvoyés  $\leq$ 

- Lorsque le renvoi d'appels est activé, l'icône  $(4)$  est affichée.
- Lorsque vous actualisez ou vérifiez l'état du **Renvoi appels** le téléphone doit être connecté à un réseau.  $(\tau)$

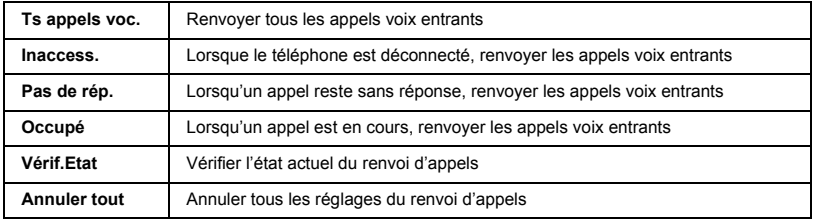

# **Sécurité**

La restriction d'appel limite certains appels entrants et/ou sortants au moyen d'un mot de passe fourni par votre prestataire de service. Lorsque vous actualisez ou vérifiez l'état de la restriction d'appels le téléphone doit être connecté à un réseau.

### **Réglage de la restriction appels.....................................................................**

Depuis le menu **Options** 

- 1 **Sécurité > App.bloq.** S(Sélect) 2  $\hat{\odot}$  réglage recherché dans les menus ci-dessous  $Z$  (Régler) ou  $\mathbb{C}$  (Sélect)
- 3  $\bigodot$  opération recherchée : Régler, Eff. ou Vérif.Etat  $\leq$  (Sélect)
- 4 Entrer mot de passe recherché  $\leq$  (Sélect)

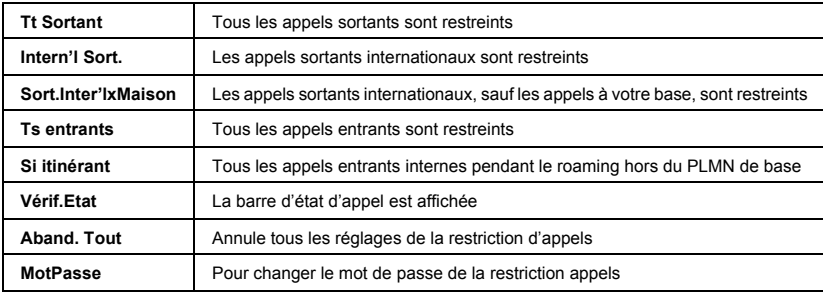

SIM contre une utilisation non autorisée. Si vous activez le PIN, chaque fois que vous allumez votre téléphone vous devrez entrer le PIN. Le PIN2 assure la sécurité de la mémoire des numéros autorisés, du calcul des frais d'appel et des numéros restreints.

Le PIN protège votre carte

Si vous entrez le PIN ou PIN2 incorrect **trois fois de suite**, le téléphone se verrouille et vous devez entrer le code PUK ou PUK2. Pour obtenir les codes PUK et PUK2, vous devez contacter votre opérateur.

N.B. : Pour entrer le code PUK du PIN, entrez \*\* 05# puis le téléphone vous demande d'entrer le code PUK. Suivez alors les instructions à l'écran. Pour entrer le code PUK2 du PIN2, entrez \*\*052#, puis le téléphone vous demande d'entrer le code PUK2. Suivez alors les instructions à l'écran.

# **Codes**

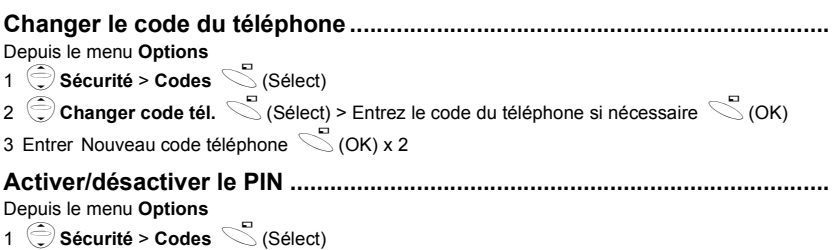

2 **Ctrl PIN**  $\mathbb{Z}$  (Régler) 3 Entrer PIN  $\mathbb{C}$  (OK) x 2

# **Changer le code de sécurité ...........................................................................**

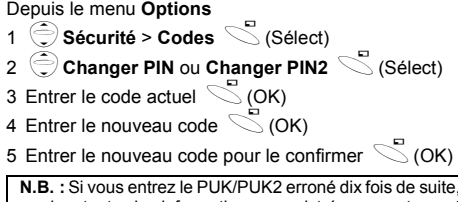

**N.B. :** Si vous entrez le PUK/PUK2 erroné dix fois de suite, le téléphone sera bloqué définitivement. Vous perdrez toutes les informations enregistrées sur votre carte SIM et vous devrez la remplacer. Contactez votre prestataire de service pour avoir plus de détails.

Les numéros autorisés sont l'une des fonctions du répertoire SIM. Vous pouvez uniquement sélectionner les numéros enregistrés dans votre répertoire SIM comme numéros autorisés. Pour entrer des numéros autorisés, voir "Enregistrer un numéro autorisé" en page 36.

#### **Régler les numéros autorisés.........................................................................**

Depuis le menu **Options** 

1 **Sécurité** S (Sélect) 2 **Comp.Fix**  $\leq$  (Sélect) 3 Entrer code PIN2  $\leq$  (OK) <sup>4</sup> @ (FDN) <sup>&</sup>gt; 4**Activé**  $5 \text{ }^\circledcirc$  (OK)

- Les numéros composés manuellement doivent être identiques aux numéros de la mémoire des appels autorisés.
- Vous pouvez enregistrer, modifier ou supprimer un numéro de téléphone. Le téléphone vous demandera d'entrer votre code PIN2.

# **Régler le verrou SIM ........................................................................................**

Depuis le menu **Options** 

1 
$$
\bigcirc
$$
 Sécurité  $\searrow$  (Sélect)

$$
\mathsf{2}\ \widehat{\oplus}\ \mathsf{Verr}.\ \mathsf{SIM}\ \diagdown(\mathsf{S\acute{e}lect})
$$

3 Entrer le code téléphone  $\leq$  (OK)

**N.B. :** Nous vous conseillons de noter le code de votre téléphone. Si vous oubliez le code de votre téléphone, vous devez contacter votre opérateur pour débloquer la carte SIM.

Pour sélectionner manuellement un réseau disponible à l'endroit où vous vous trouvez.

**N.B. :** Cette fonction dépend de votre carte SIM AWS.

#### **Réseau**

**Réglage du réseau ...........................................................................................** Depuis le menu **Options** 

1 **A** Réseau **S** (Sélect)

2  $\bigcirc$  option recherchée  $\bigcirc$  (On/Off) ou  $\bigcirc$  (Sélect)

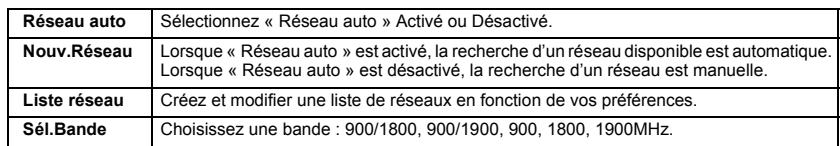

# **Réglage CSD**

Vous devez terminer le réglage CSD avant de régler le serveur.

 - voir ["Réglage du serveur" à](#page-41-0)  [la page 37](#page-41-0).

**Réglage de la connexion .................................................................................** Vous pouvez régler le CSD lorsque vous vous connectez au réseau.

Depuis le menu **Options** 

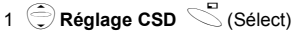

2  $\oplus$  réglage recherché  $\leq$  (Sélect)

3 quand toutes les données sont entrées,  $\leq$  (Enregistrer)

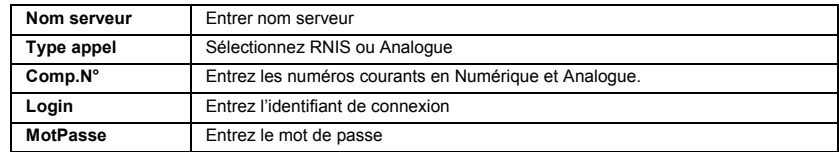

# **Réglage GPRS**

Vous devez terminer le réglage GPRS avant de régler le serveur.

 - voir ["Réglage du serveur" à](#page-41-0)  [la page 37.](#page-41-0)

#### Vous pouvez régler GPRS lorsque vous vous connectez au réseau.

Depuis le menu **Options** 

- 1 **Réglage GPRS** S (Sélect)
- 2  $\bigodot$  réglage recherché  $\bigcirc$  (Sélect)
- 3 quand toutes les données sont entrées,  $\leq$  (Enreg.)
- Lorsque le réglage GPRS est terminé, l'icône GPRS ( **GPRS** ) est affichée.

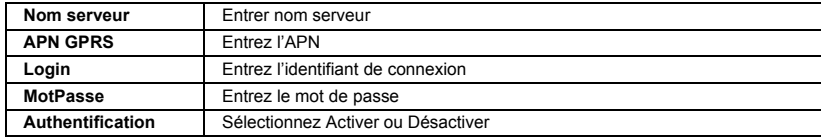

**Réglage de la connexion.................................................................................**

# **Info GPRS**

### **Voir les informations GPRS ............................................................................**

Depuis le menu **Options** 

$$
1 \overset{\textcircled{\frown}}{\bigcirc} \text{Info GPRS } \overset{\textcircled{\frown}}{\bigcirc} (\text{Sélect})
$$

2 Pour remettre à zéro les infos GPRS:

# **Structure du menu Applications**

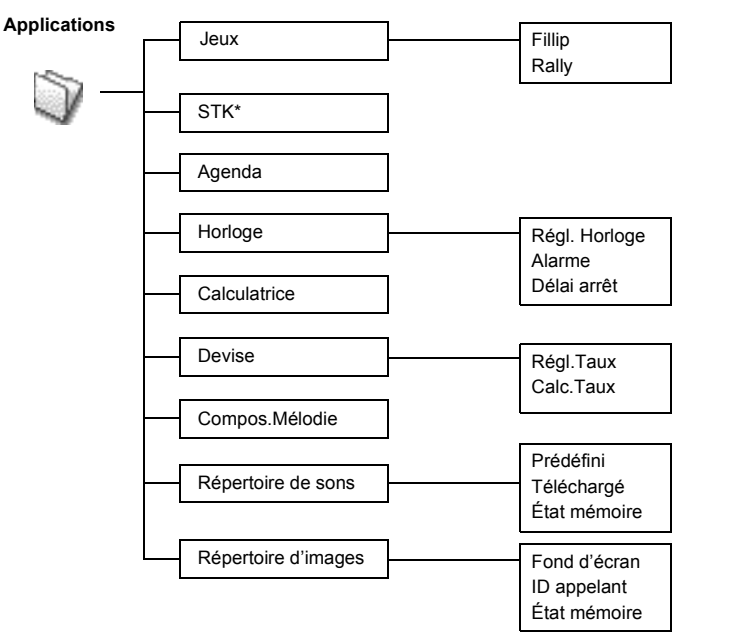

# **Applications**

**Jeux**

Depuis le menu **Applications**

$$
\begin{array}{c}\n 1 \quad \textcircled{\raisebox{-0.75ex}{$\rightarrow$} \quad} \text{Jeux} \quad \textcircled{\raisebox{-0.75ex}{$\sim$} \quad} \text{ (Sélect)} \\
2 \quad \textcircled{\raisebox{-0.75ex}{$\rightarrow$} \quad} \text{jeu recherché} \quad \textcircled{\raisebox{-0.75ex}{$\sim$} \quad} \text{ (Sélect)}\n \end{array}
$$

• Consultez ["Jeux" à la page 28](#page-32-0).

# **STK (Applications de la carte SIM)**

Cette fonction dépend de votre carte SIM.

Vous pouvez utiliser l'Agenda pour vous rappeler des événements personnels et pour noter vos périodes de vacances.

Réglez d'abord l'horloge. Dans l'Agenda, vous pouvez enregistrer :

-**Type** (Mémo ou Réunion) -**Description** -**Date début**

-**Heure début**

-**Date fin**

-**Heure fin**

**N.B. :** Vérifiez que le réglage de l'Agenda ne risque pas de violer la régle-mentation, c'est-àdire qu'il pourrait mettre automatique-ment en marche le téléphone dans un avion, un hôpital etc voir la section " Informations importantes " à la partie 2.

# **Agenda**

**Entrer un événement........................................................................................** Depuis le menu **Applications**

1 **Agenda** S (Sélect)

<sup>2</sup> @pour sélectionner le format **Semaine** ou **Mois**

3 Pour sélectionner un jour, appuyez sur les touches numériques 2, 8, 4 et 6 pour déplacer le curseur ↑,

 $\downarrow, \leftarrow$  et →, ou bien  $\textcircled{\widehat{}}$  pour déplacer le curseur ↑ ou ↓ ou encore pour régler un iour >  $\textcircled{\ }$  (Agenda).

4 **Alouv.Entrée>** S (Sélect)

5 Entrer les informations désirées

 $6 \leq$  (Enreg.)

### **Voir / Modifier l'Agenda....................................................................................**

#### Depuis le menu **Applications**

1 **Agenda** S (Sélect)

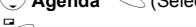

- <sup>2</sup> @ pour sélectionner le format **Semaine** ou **Mois**
- 3 Lorsque le format Mois est sélectionné :

Sélectionnez un jour marqué en bleu en utilisant les touches numériques (2, 8, 4 et 6) >  $\leq$  (Agenda). Lorsque le format Semaine est sélectionné :

Les icônes de l'agenda s'affichent selon la période de temps sélectionnée en appuyant sur  $\widehat{\bigodot}$ . (Période :4=0:01-4:00, 8=4:01-8:00, 12=8:01-12:00, 16=12:01-16:00, 20=16:01-20:00, 24=20:01-0:00). Sélectionnez un jour en utilisant les touches numériques (2, 8, 4 et 6) >  $\heartsuit$  (Agenda).

- 4  $\oplus$ événement recherché  $\geq$  (Visu)
- 5 Pour revenir à l'écran précédent,  $\leq$  (OK)

Pour modifier,  $\mathbb Z$  (Edit.) modifier les informations désirées  $\leq$  (Enreg.)

# **Horloge**

Avant de régler l'heure et la date, réglez le fuseau horaire de votre région ou de la ville qui se trouve dans le même fuseau horaire que votre région.

Quand vous voyagez à l'étranger, vous pouvez remplacer l'heure de votre base par l'heure de votre destination.

### **Réglage du fuseau horaire..............................................................................**

Depuis le menu **Applications**

- 1  $\bigcirc$  **Horloge** > **Régl. Horloge** > **Fuseau**  $\le$  (Sélect)
- 2  $\oplus$  région recherchée  $\leq$  (Sélect)
- <sup>3</sup> A(Oui) ou @(Non) pour sélectionner "**Heure d'été ?**"
- 4 "**Régler ville sur local**"  $\mathbb{Z}$  (OK)

 $5$  "Succès!" $\heartsuit$  (OK)

#### **Réglage de l'heure et de la date .....................................................................**

Depuis le menu **Applications**

- 1  $\bigcirc$  **Horloge** > **Régl. Horloge** > **Heure et date**  $\bigcirc$  (Sélect)
- 2  $\mathbb Z$  (Régler) Entrer les chiffres de l'heure  $\mathbb S$  (OK)

L'heure et la date peuvent apparaître à l'écran en mode veille.

# **Réglage de l'affichage de l'heure...................................................................**

Depuis le menu **Applications**

1  $\bigcirc$  **Horloge** > **Régl. Horloge**  $\bigcirc$  (Sélect)

2 
$$
\bigcirc
$$
 Aff. Heure  $\bigcirc$  (On/Off)

**Applications**
#### <span id="page-72-0"></span>**Format date/Format heure...............................................................................**

Vous pouvez sélectionner le format d'affichage de l'heure et de la date.

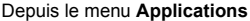

- 1  $\bigodot$  **Horloge** > **Régl. Horloge** > **Format date** ou **Format heure**  $\searrow$  (Sélect)
- 2  $\bigcirc$  format recherché  $\leq$  (Sélect)

**Réglage alarme.................................................................................................** Depuis le menu **Applications**

- 1 **Horloge** > **Alarme**  $\leq$  (Sélect)
- 2  $\mathbb Z$  (Régler) > Entrer les chiffres de l'heure  $\mathbb S$  (OK)
- 3  $\bigodot$  Sélectionnez **Répéter quotid., Une fois** ou Arrêt  $\leq$  (Sélect)
- 4 "**Heure d'alarme mise à iour?**"  $\leq$  (OK)
	- L'indicateur d'alarme réglée  $\Box$  apparaît sur l'écran de veille.
	- À l'heure réglée, l'alarme retentit. Si vous êtes en conversation au téléphone à ce moment-là, le téléphone vibrera.

#### *Pour arrêter l'alarme :*

Pressez n'importe quelle touche ou  $\heartsuit$  (Arrêt)

OU  $\mathbb Z$  (Pause) pour interrompre l'alarme momentanément. Elle recommence à retentir 5 minutes plus tard.

**N.B. :** Vérifiez que le réglage de l'Alarme ne risque pas de violer la réglementation, c'est-à-dire qu'il pourrait mettre automatiquement en marche le téléphone dans un avion, un hôpital etc - voir la section " Informations importantes " à la partie 2.

Vous pouvez programmer le téléphone pour qu'il s'arrête automatiquement à une heure spécifiée, en utilisant la fonction Program. arrêt. La procédure de réglage/ modification de la Program. arrêt est similaire à celle du réglage de l'Alarme.

La calculatrice à quatre fonctions permet à l'utilisateur de réaliser de simples calculs arithmétiques (addition, soustraction, multiplication et division).

### <span id="page-73-1"></span>**Program. arrêt ..................................................................................................** Depuis le menu **Applications**

- 1  $\bigcirc$  **Horloge > Délai Arrêt**  $\searrow$  (Sélect)
- 2 Entrer les chiffres de l'heure  $\leq$  (OK)
- 3  $\bigodot$  Sélectionnez **Répéter quotid., Une fois** ou Arrêt  $\searrow$  (Sélect)
- 4 **"Réglage délai d'arrêt!"**  $\searrow$  (OK)

#### <span id="page-73-0"></span>**Calculatrice**

Depuis le menu **Applications**

- 1 **Calculatrice S** (Sélect)
- 2 Entrez un nombre (7 chiffres maximum). Il est affiché en haut à droite de l'écran. Si vous désirez un point décimal, pressez  $\overline{\mathcal{F}}$ , si vous désirez un signe négatif, pressez  $\mathcal{F}$ .
- $3 \hat{\odot}$  pour sélectionner l'opération arithmétique
- 4 Entrez un nombre (7 chiffres maximum). Il est affiché à côté du symbole de l'opération. Si vous utilisez  $\bigcirc$  pour sélectionner une autre opération arithmétique à réaliser, un calcul intermédiaire sera réalisé et le résultat affiché sur la ligne supérieure.
- $5 \text{ } \textcircled{}$  (=) pour calculer

Utilisez le convertisseur de devises pour convertir des sommes dans une devise étrangère ou dans votre monnaie, à un taux de change que vous entrez.

#### <span id="page-74-2"></span>**Devise**

<span id="page-74-3"></span>**Réglage de la valeur de la devise ...................................................................**

Depuis le menu **Applications**

1 **Devise S** (Sélect)

2 **Régl.Taux S** (Sélect)

3 Sur la droite de l'écran, entrez le taux de change de votre devise

par rapport à celle dans laquelle vous voulez la convertir  $\leq$  (OK)

 $4 \leq$  (Enreg.)

<span id="page-74-0"></span>**Calcul taux ........................................................................................................**

Depuis le menu **Applications**

- 1  $\oplus$  **Devise**  $\leq$  (Sélect)
- 2 **Calc.Taux S** (Sélect)

3 Entrer le montant de devises étrangères que vous désirez convertir dans votre devise  $\leq$  (Convert)

#### <span id="page-74-1"></span>**Compositeur de mélodies**

Consultez ["Composer une mélodie" à la page 17.](#page-21-0)

#### <span id="page-75-0"></span>**Répertoire de sons**

Le répertoire de sons contient des fichiers son prédéfinis, ainsi que les fichiers sons que vous téléchargez. Vous pouvez écouter les sons et en choisir un comme sonnerie.

#### *Réglage de la sonnerie:*

```
Depuis le menu Applications<br>1 \bigcirc Répertoire de sons \searrow (Sélect)
2 \bigcirc Prédéfini ou Téléchargé \leq (Sélect)
3 \hat{\heartsuit}son recherché\hat{\heartsuit}(Menu)
   • Pour voir les informations sur la sonnerie sélectionnée, 
4Info 
A(Sélect)
   • Pour revenir au menu précédent, \searrow (OK)
4
4Régler vers sonnerie
A(Sélect)
Voir l'état de la mémoire:
Depuis le menu Applications 1 A Répertoire de sons A (Sélect)
   \textcircled{=} État mémoire \textcircled{} (Sélect)
```
- • **Espace libre** et **Total utilisé** sont affichés.
- Pour revenir au menu précédent,  $\leq$  (OK)

L'état de la mémoire dépend de la taille des fichiers enregistrés dans le Compositeur de mélodies, le Répertoire d'images et le Répertoire de sons.

Vous trouverez des listes d'images prédéfinies et téléchargées dans le répertoire Fond d'écran et ID appelant. Vous pouvez voir ces images et en choisir une comme écran de veille.

L'état de la mémoire dépend de la taille des fichiers enregistrés dans le Compositeur de mélodies, le Répertoire d'images et le Répertoire de sons.

#### <span id="page-76-0"></span>**Répertoire d'images**

*Réglage du fond d'écran :* Depuis le menu **Applications** 1 **Répertoire d'images**  $\mathbb{C}$  (Sélect) > **Fond d'écran**  $\mathbb{C}$  (Sélect) 2  $\bigcirc$  Prédéfini ou Téléchargé **S** (Sélect) 3  $\bigodot$  image recherchée  $\searrow$  (Menu) • Pour voir l'image agrandie,  $\bigodot$  Visu  $\searrow$  (Sélect) • Pour revenir au menu précédent,  $\overline{\mathscr{D}}$  (Retour) 4 **Régler vers papier peint**  $\leq$  (Sélect) *Voir l'image du ID appelant :* Depuis le menu **Applications** 1 **Alexandric d'Augus** Sociection > **Alexandric Contracts** (Sélect) + **Alexandric Contracts** (Sélect) 2  $\bigodot$  Prédéfini ou Téléchargé  $\leq$  (Sélect)  $3 \hat{\odot}$  image recherchée  $\hat{\searrow}$  (Menu) 4  $\bigcirc$  **Visu** ou **Info**  $\bigcirc$  (Sélect) • Pour revenir au menu précédent,  $\overline{\mathcal{O}}$  (Retour) *Voir l'état de la mémoire :* Depuis le menu **Applications** 1 **A** Répertoire d'images **A** (Sélect) 2  $\bigcirc$  **État mémoire**  $\bigcirc$  (Sélect) • **Espace libre** et **Total utilisé** sont affichés.

• Pour revenir au menu précédent.  $\bigcirc$  (OK)

# **Structure du menu Enregistrements**

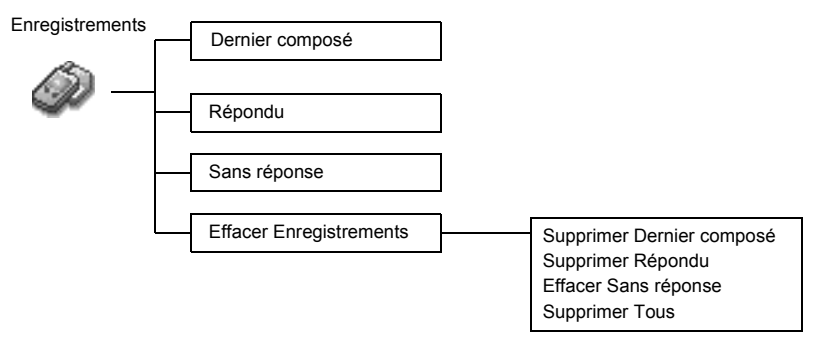

## **Enregistrements**

Les numéros récemment composés seront enregistrés dans **Derniers appels**. (50 max)

Si vous répondez à un appel entrant qui porte l'identification de l'appelant, ce numéro sera enregistré dans **Répondu**. (50 max)

Si vous ne répondez pas à un appel entrant qui porte l'identification de l'appelant, ce numéro sera enregistré dans **Sans réponse**. (20 max)

#### <span id="page-78-2"></span><span id="page-78-0"></span>**Appeler le dernier numéro Composé/Répondu/Sans réponse ....................**

Depuis le menu **Enregistrements**

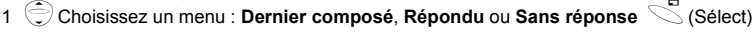

2  $\textcircled{2}$  numéro de téléphone (ou nom) que vous désirez rappeler  $\textcircled{3}$ 

 $O<sub>U</sub>$ 

En mode veille,  $\delta$  pour voir directement les derniers numéros composés

#### *Pour enregistrer un numéro dans le Répertoire :*

Après avoir sélectionné le numéro désiré,

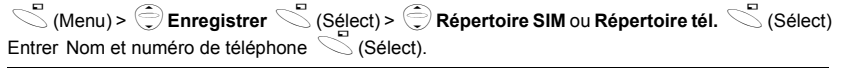

<span id="page-78-1"></span>**N.B. :** Lorsque la mémoire est pleine, le numéro suivant remplacera le plus ancien.

#### **Effacer enregistrements ..................................................................................**

Depuis le menu **Enregistrements**

- 1 **Effacer enregistrements S** (Sélect)
- 2 Choisissez un menu : **Effacer Dernier composé**, **Effacer Répondu**,

**Effacer Sans réponse ou Effacer Tous** (Sélect).

 $3 \n\heartsuit$  (Oui)

# <span id="page-79-0"></span>**Dépannage**

En cas de problème persistant, contactez votre revendeur.

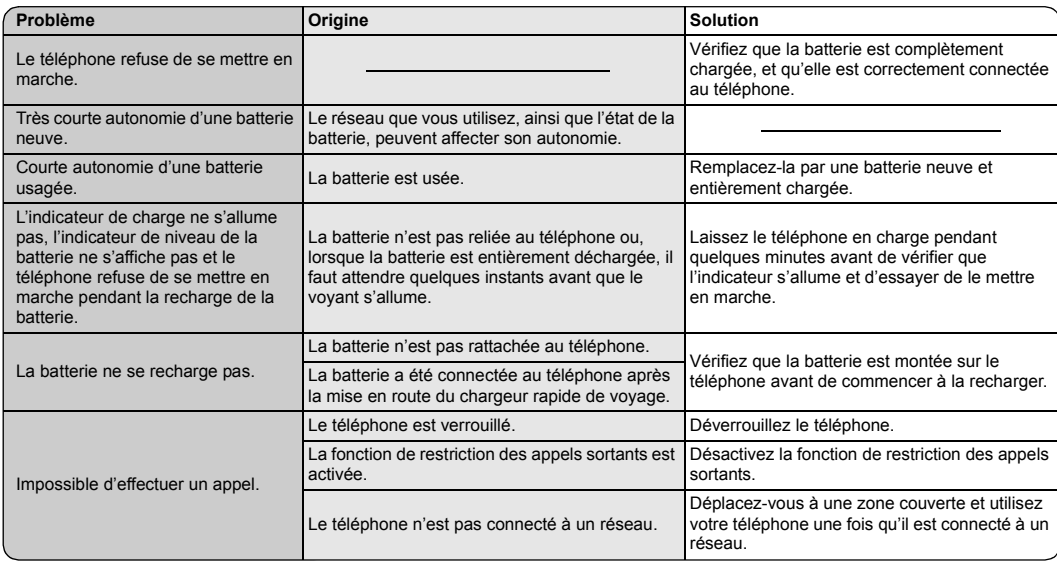

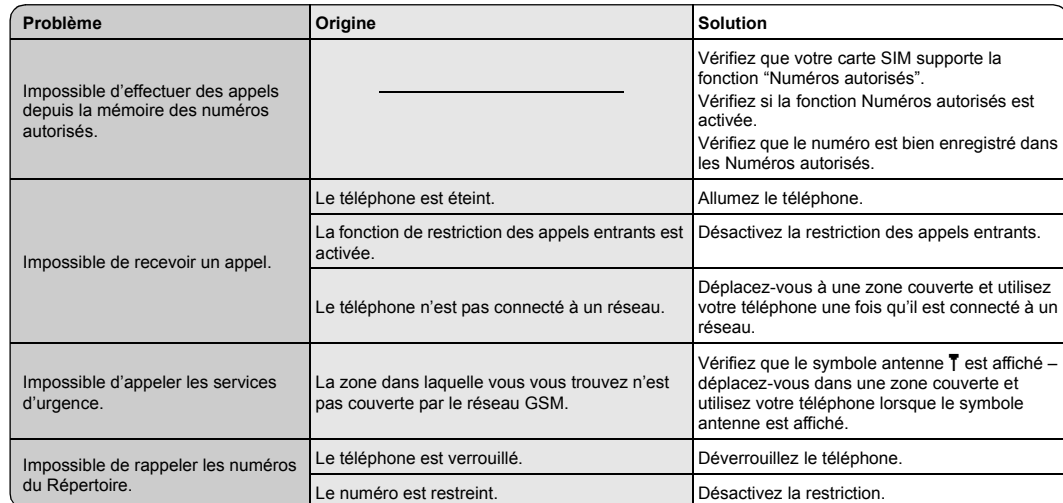

# **Principaux messages d'erreur**

Voici les principaux messages d'erreur qui peuvent être affichés:

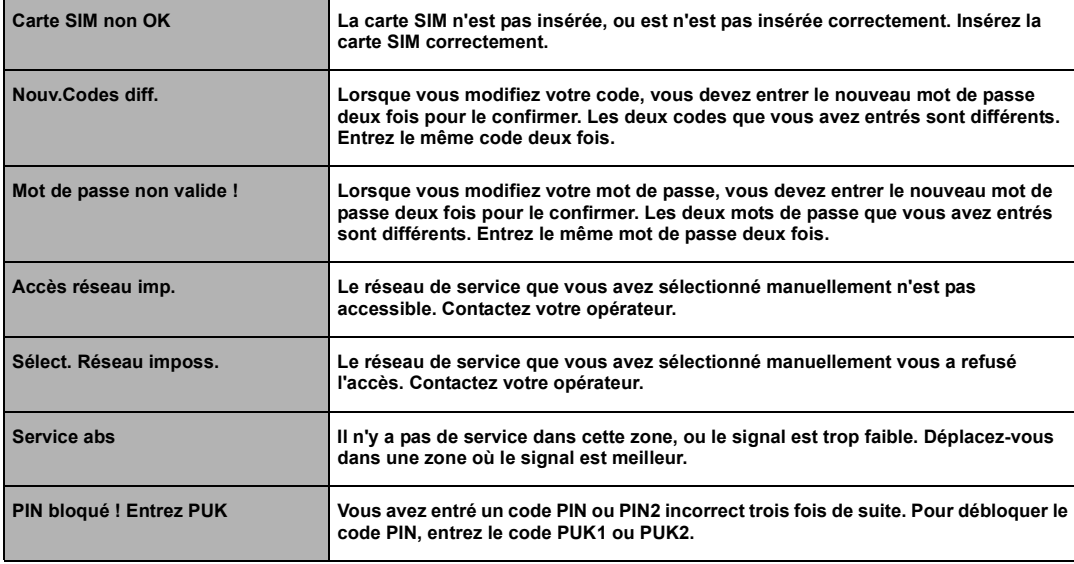

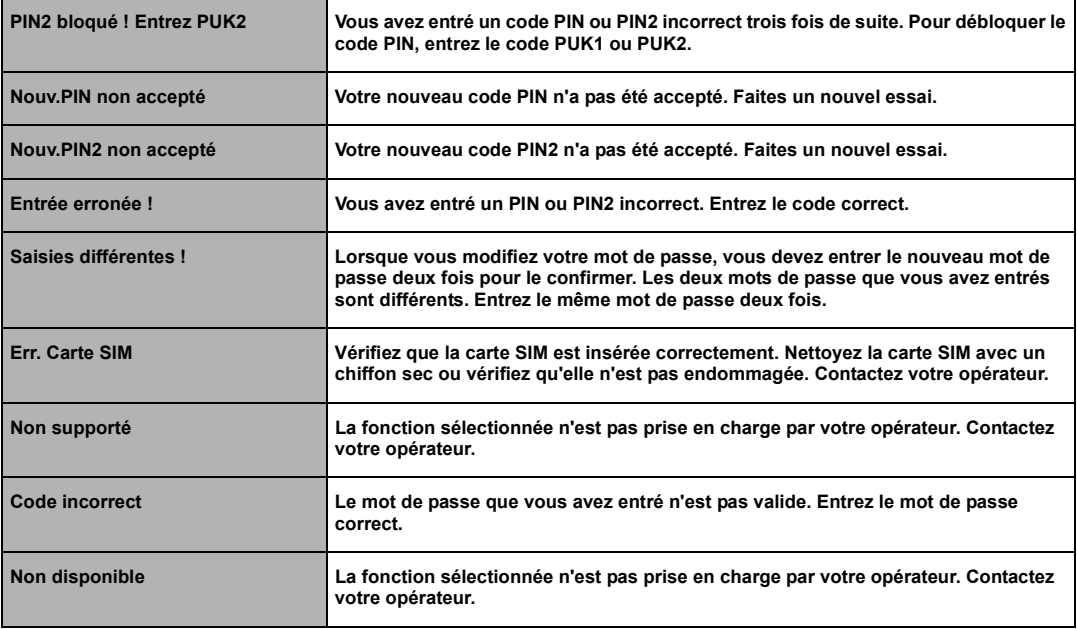

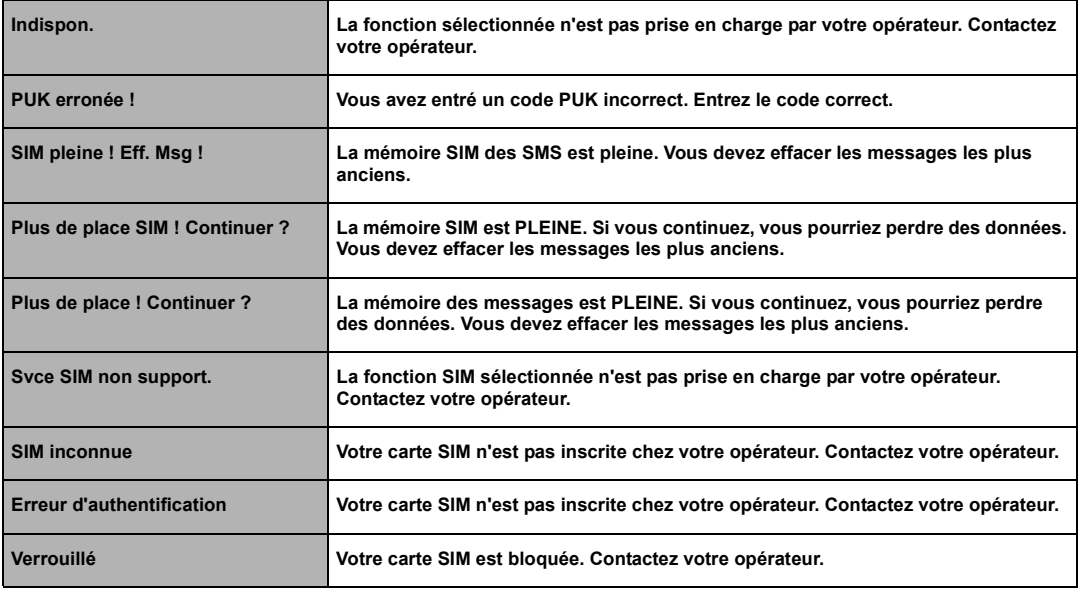

# <span id="page-84-2"></span>**Glossaire**

<span id="page-84-8"></span><span id="page-84-7"></span><span id="page-84-6"></span><span id="page-84-5"></span><span id="page-84-4"></span><span id="page-84-3"></span><span id="page-84-1"></span><span id="page-84-0"></span>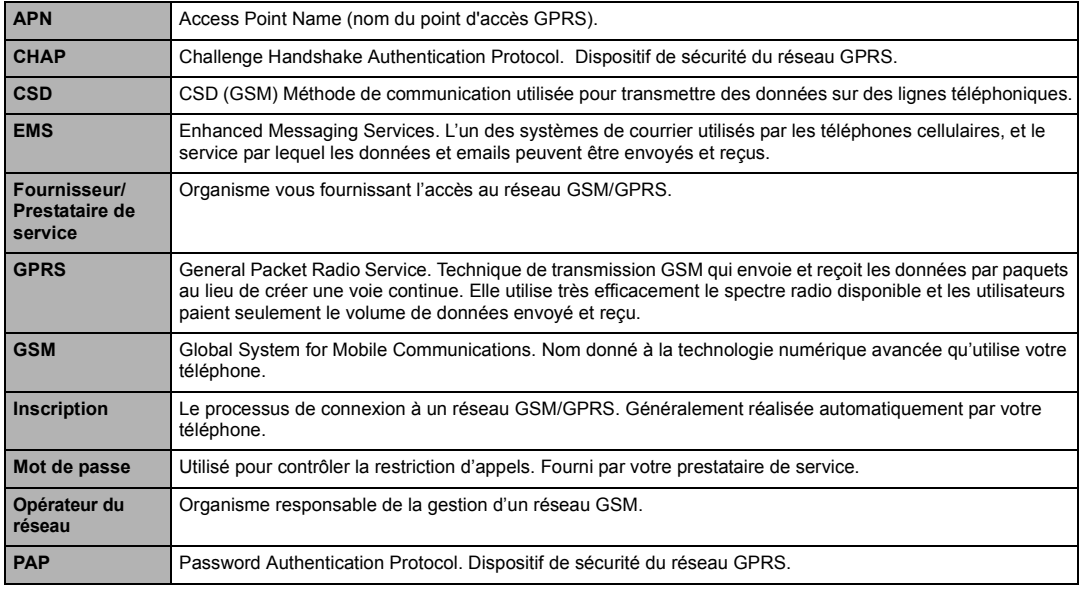

<span id="page-85-6"></span><span id="page-85-5"></span><span id="page-85-4"></span><span id="page-85-3"></span><span id="page-85-2"></span><span id="page-85-1"></span><span id="page-85-0"></span>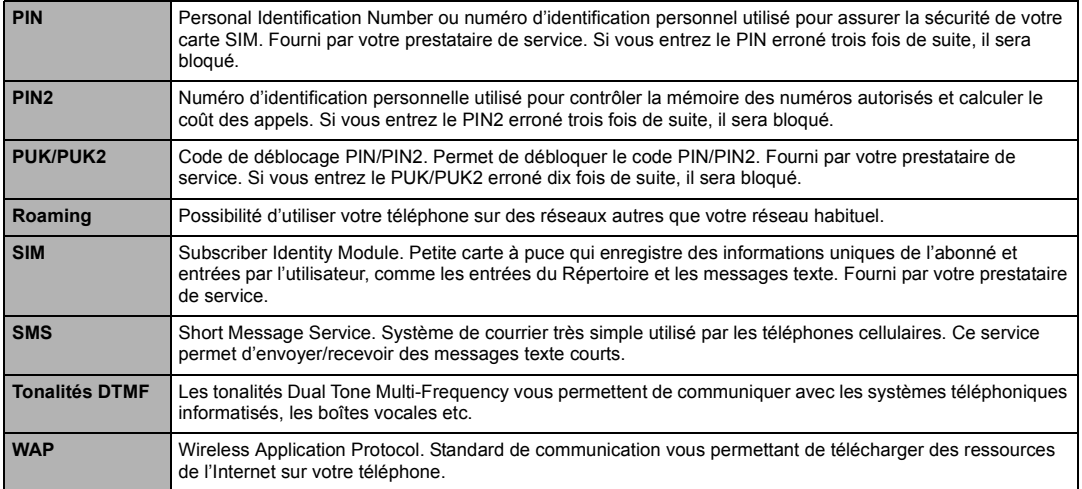

### <span id="page-86-0"></span>**Accessoires**

Batterie Li-Ion (EB-BSG50D)

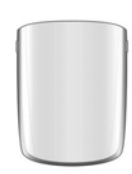

Doublez votre autonomie grâce à une batterie de rechange.

#### Chargeur rapide de voyage (EB-CAD55UK)

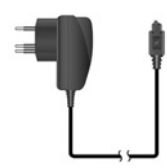

Emportez un chargeur portable léger partout où vous allez, pour que votre batterie reste toujours chargée.

#### Chargeur rapide de voyage (EB-CAD55EU)

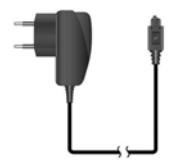

#### Comment reconnaître un accessoire Panasonic authentique

Panasonic fabrique des téléphones portables parmi les plus sophistiqués du marché. Comme vous pourriez vous y attendre, la gamme d'accessoires Panasonic est inégalée.

La plupart des accessoires Panasonic authentiques portent une étiquette indiquant un numéro de modèle du format "EB-XXX00".

**N.B. :** Les accessoires peuvent être modifiés sans préavis.

# <span id="page-87-0"></span>**Réglages personnels**

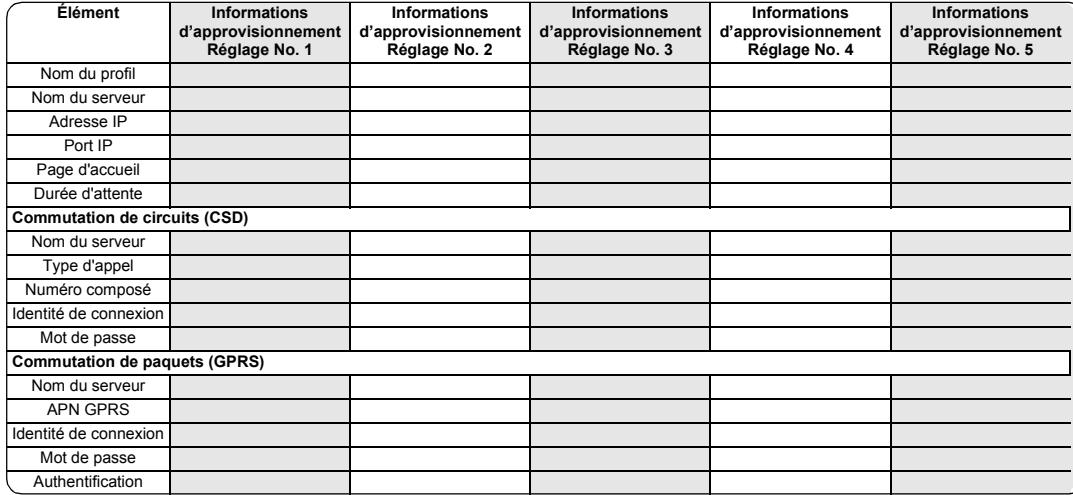

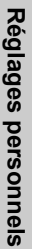

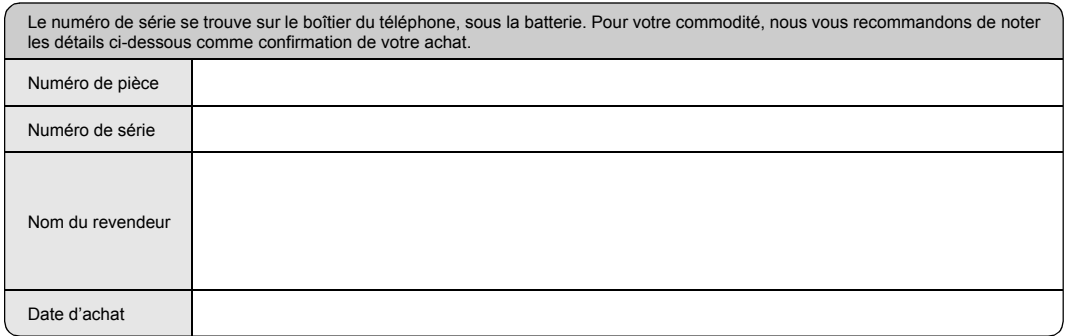

# **Index**

### $\blacktriangle$

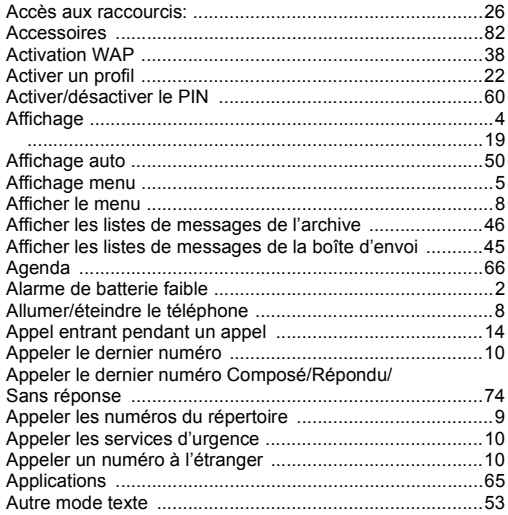

### $\, {\bf B}$

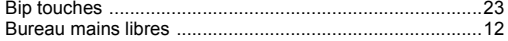

### $\mathbf C$

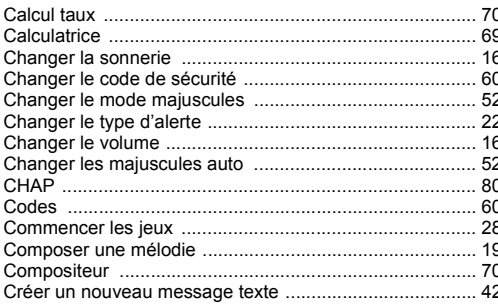

### D

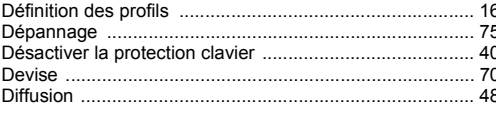

### E

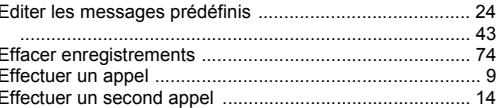

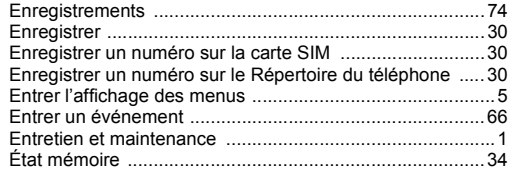

#### $\mathsf{F}$

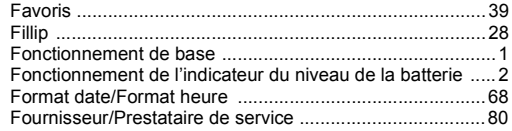

### $\mathbf G$

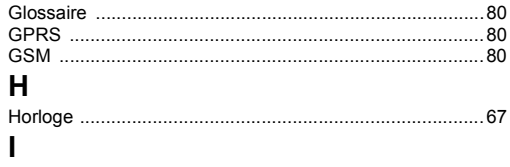

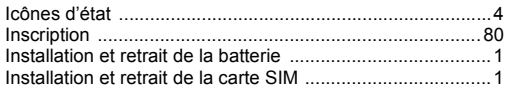

### J

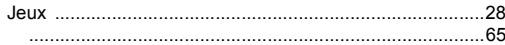

### L

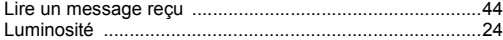

### $\mathsf{M}$

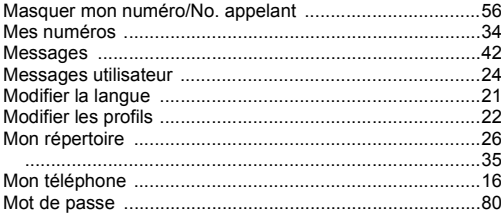

#### N

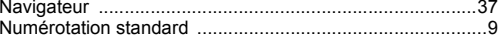

#### O

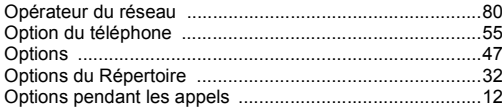

### $\mathsf{P}$

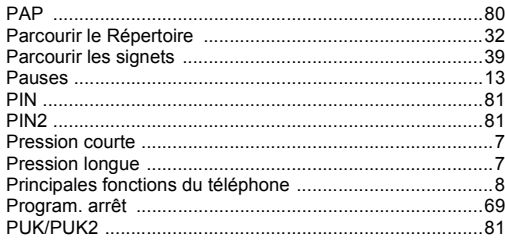

### $\mathbf R$

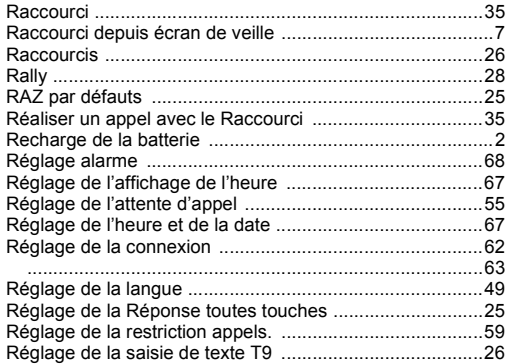

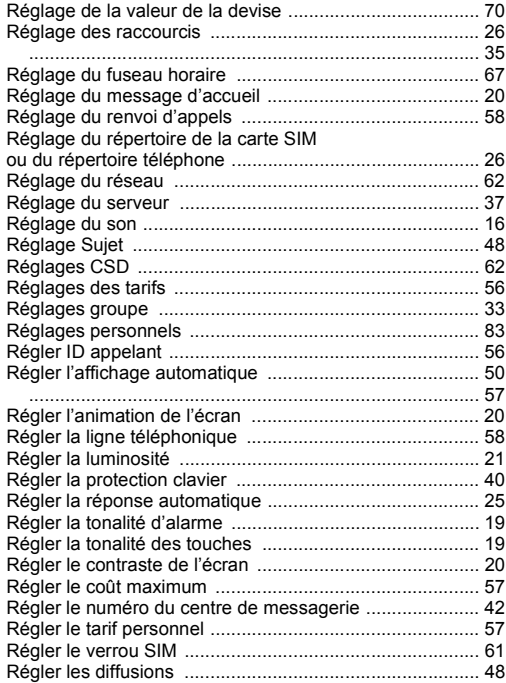

# Index

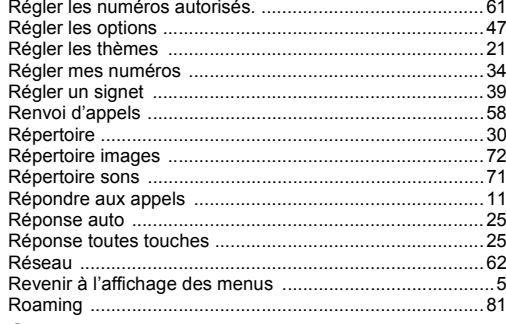

### ${\mathsf S}$

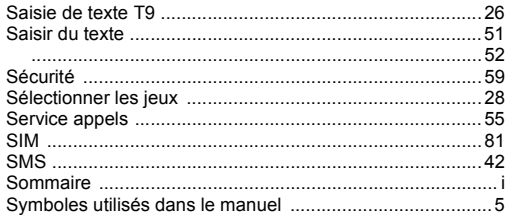

#### T

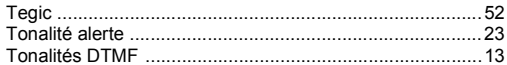

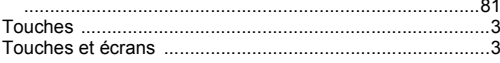

### $\pmb{\pmb{\pmb{\cup}}}$

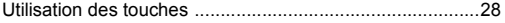

### $\mathbf V$

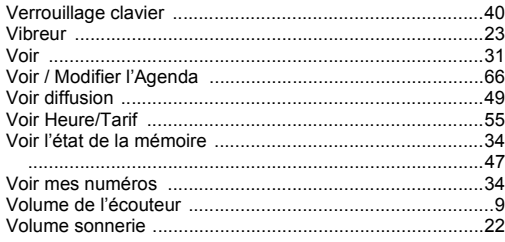

### $\boldsymbol{\mathsf{W}}$

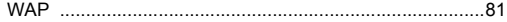